# <span id="page-0-0"></span>**Servicehåndbok for Dell™ Inspiron™ 1564**

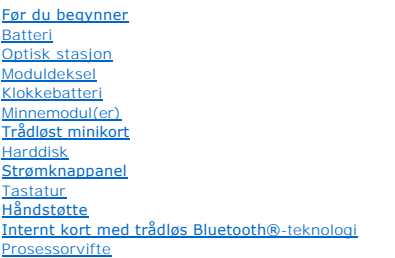

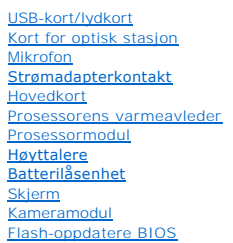

### **Merknader, forholdsregler og advarsler**

**MERK:** Et MERK-avsnitt inneholder viktig informasjon som gjør at du kan bruke datamaskinen mer effektivt.

**FORHOLDSREGEL: FORHOLDSREGEL angir enten potensiell fare for maskinvaren eller tap av data, og forteller hvordan du kan unngå problemet.** 

**ADVARSEL: En ADVARSEL angir en potensiell fare for skade på eiendom, personskade eller dødsfall.** 

### **Informasjonen i dette dokumentet kan endres uten varsel. © 2009 Dell Inc. Med enerett.**

Reproduksjon av dette materialet i enhver form er strengt forbudt uten skriftlig tillatelse fra Dell Inc.

Varemerker som brukes i denne teksten: *Dell, DELL*-logoen og *Inspiron* er varemerker for Dell Inc. *Bluetooth* er et registrert varemerke som eies av Bluetooth SIG, Inc., og som<br>brukes av Dell under lisens. *Microsoft, W* 

Andre varemerker og varenavn kan brukes i dette dokumentet som en henvisning til institusjonene som innehar rettighetene til merkene og navnene, eller til produktene. Dell<br>Inc. fraskriver seg eierinteresse for varemerker o

Desember 2009 Rev. A00

Forskriftsmodell: P08F-serien Forskriftsmodell: P08F001

#### <span id="page-1-0"></span> **Strømadapterkontakt Servicehåndbok for Dell™ Inspiron™ 1564**

- **Fjerne strømadapterkontakten**
- Sette på plass strømadapterkontakten
- ADVARSEL: Før du arbeider inne i datamaskinen må du lese sikkerhetsinformasjonen som fulgte med datamaskinen. Hvis du vil ha mer<br>informasjon om sikkerhet, går du til hjemmesiden for overholdelse av forskrifter (Regulatory
- **FORHOLDSREGEL: Bare en godkjent servicetekniker skal utføre reparasjoner på datamaskinen. Skade forårsaket av servicearbeid som ikke er godkjent av Dell™, dekkes ikke av garantien.**
- **FORHOLDSREGEL: For å unngå elektrostatisk utlading kan du bruke en jordingsstropp rundt håndleddet eller berøre en umalt metallflate med jevne mellomrom.**

**FORHOLDSREGEL: For å forhindre skader på hovedkortet bør du ta ut hovedbatteriet (se [Fjerne batteriet](file:///C:/data/systems/ins1564/no/sm/battery.htm#wp1199649)) før du arbeider inne i datamaskinen.**

## <span id="page-1-1"></span>**Fjerne strømadapterkontakten**

- 1. Følg fremgangsmåten under [Før du begynner](file:///C:/data/systems/ins1564/no/sm/before.htm#wp1438061).
- 2. Fjern batteriet (se [Fjerne batteriet](file:///C:/data/systems/ins1564/no/sm/battery.htm#wp1199649)).
- 3. Fjern den optiske stasjonen (se [Fjerne den optiske stasjonen](file:///C:/data/systems/ins1564/no/sm/optical.htm#wp1180116)).
- 4. Fjern moduldekslet (se [Fjerne moduldekslet\)](file:///C:/data/systems/ins1564/no/sm/cover.htm#wp1223484).
- 5. Fjern strømknappanelet (se Fierne strømknappanelet).
- 6. Fjern tastaturet (se [Fjerne tastaturet\)](file:///C:/data/systems/ins1564/no/sm/keyboard.htm#wp1188497).
- 7. Fjern håndstøtten (se Fierne håndstøtten).
- 8. Koble kabeltilkoblingen til strømadapteren fra kontakten på hovedkortet.
- 9. Fjern skruen som fester strømadapterkontakten til datamaskinbasen.
- 10. Løft kontakten til strømadapteren ut av datamaskinbasen.

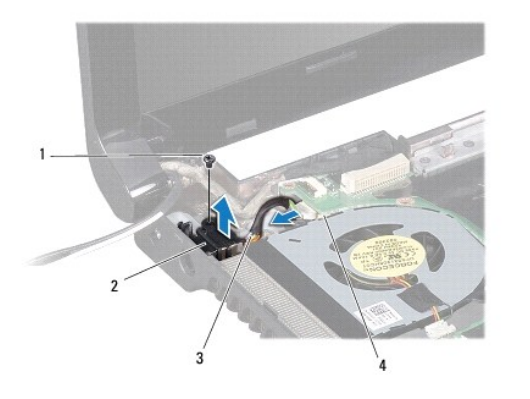

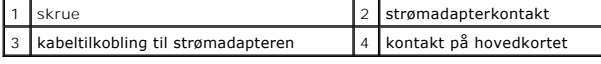

# <span id="page-1-2"></span>**Sette på plass strømadapterkontakten**

- 1. Følg fremgangsmåten under [Før du begynner](file:///C:/data/systems/ins1564/no/sm/before.htm#wp1438061).
- 2. Plasser strømadapterkontakten i datamaskinbasen.
- 3. Sett på plass skruen som fester strømadapterkontakten til datamaskinbasen.
- 4. Koble kabeltilkoblingen til strømadapteren til kontakten på hovedkortet.
- 5. Sett på plass håndstøtten (se [Sette på plass håndstøtten](file:///C:/data/systems/ins1564/no/sm/palmrest.htm#wp1051265)).
- 6. Sett på plass tastaturet (se [Sette på plass tastaturet](file:///C:/data/systems/ins1564/no/sm/keyboard.htm#wp1206971)).
- 7. Sett på plass strømknappanelet (se [Sette på plass strømknappanelet](file:///C:/data/systems/ins1564/no/sm/powerpan.htm#wp1061007)).
- 8. Sett på plass moduldekslet (se [Sette på plass moduldekslet](file:///C:/data/systems/ins1564/no/sm/cover.htm#wp1229256)).
- 9. Sett på plass den optiske stasjonen (se [Sette på plass den optiske stasjonen](file:///C:/data/systems/ins1564/no/sm/optical.htm#wp1193956)).
- 10. Sett på plass batteriet (se [Sette på plass batteriet](file:///C:/data/systems/ins1564/no/sm/battery.htm#wp1200639)).
- **FORHOLDSREGEL: Før du slår på maskinen må du skru inn igjen alle skruer og kontrollere at det ikke ligger igjen løse skruer inni datamaskinen. Ellers kan det oppstå skade på datamaskinen.**

### <span id="page-3-0"></span> **Batteri**

**Servicehåndbok for Dell™ Inspiron™ 1564** 

- **O** Fjerne batteriet
- Sette på plass batteriet
- ADVARSEL: Før du arbeider inne i datamaskinen må du lese sikkerhetsinformasjonen som fulgte med datamaskinen. Hvis du vil ha mer<br>informasjon om sikkerhet, går du til hjemmesiden for overholdelse av forskrifter (Regulatory
- **FORHOLDSREGEL: Bare en godkjent servicetekniker skal utføre reparasjoner på datamaskinen. Skade forårsaket av servicearbeid som ikke er godkjent av Dell™, dekkes ikke av garantien.**
- **FORHOLDSREGEL: For å unngå elektrostatisk utlading kan du bruke en jordingsstropp rundt håndleddet eller berøre en umalt metallflate med jevne mellomrom.**
- **FORHOLDSREGEL: For å unngå skade på datamaskinen må du kun bruke batteriet som er laget for denne bestemte Dell-datamaskinen. Bruk ikke batterier som er laget for andre Dell-datamaskiner.**

## <span id="page-3-1"></span>**Fjerne batteriet**

- 1. Følg fremgangsmåten under [Før du begynner](file:///C:/data/systems/ins1564/no/sm/before.htm#wp1438061).
- 2. Snu datamaskinen opp ned på et rent, flatt underlag.
- 3. Skyv og klikk på batterilåsutløseren.
- 4. Skyv batteriet ut av batterirommet.

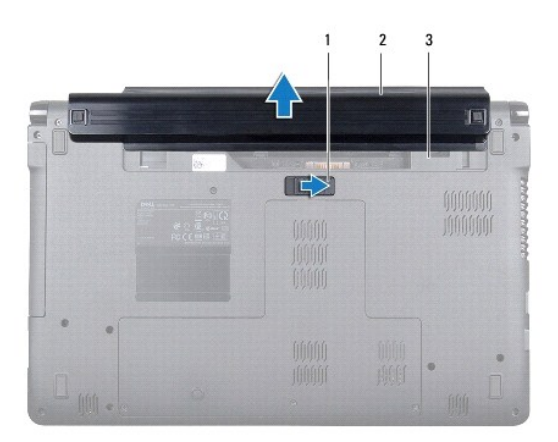

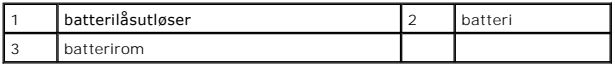

### <span id="page-3-2"></span>**Sette på plass batteriet**

1. Skyv batteriet inn i batterirommet, og trykk til det klikker på plass.

# <span id="page-4-0"></span> **Før du begynner**

**Servicehåndbok for Dell™ Inspiron™ 1564** 

- **Anbefalte verktøy**
- Slik slår du av maskinen
- [Gjør følgende før du arbeider inne i datamaskinen:](#page-4-3)

Denne brukerhåndboken inneholder fremgangsmåter for hvordan du tar ut og installerer komponenter i datamaskinen. Med mindre noe annet blir angitt, forutsetter fremgangsmåtene følgende:

- 1 Du har utført trinnene i [Slik slår du av maskinen](#page-4-2) og [Gjør følgende før du arbeider inne i datamaskinen:](#page-4-3)
- l Du har lest sikkerhetsinformasjonen som fulgte med datamaskinen.
- l En komponent kan skiftes ut eller hvis enheten kjøpes separat settes inn ved å utføre demonteringstrinnene i motsatt rekkefølge.

### <span id="page-4-1"></span>**Anbefalte verktøy**

Fremgangsmåtene i dette dokumentet kan kreve følgende verktøy:

- l liten stjerneskrutrekker
- l liten flatbladet skrutrekker
- l plastspiss
- l Kjørbart BIOS-oppdateringsprogram, som er tilgjengelig på **support.dell.com**

### <span id="page-4-2"></span>**Slik slår du av maskinen**

- **FORHOLDSREGEL: Lagre og lukk alle åpne filer, og avslutt eventuelle åpne programmer før du slår av datamaskinen hvis du vil unngå å miste data.**
- 1. Lagre og lukk alle åpne filer, og avslutt alle åpne programmer.
- 2. Slik slår du av datamaskinen:
	- I Microsoft<sup>®</sup> Windows Vista<sup>®</sup> klikker du på Start<sup>(+)</sup> og på pilen **av.** og deretter på Slå av.

I Microsoft Windows® 7 klikker du på Start <sup>(† 3</sup> og deretter på Avslutt.

Datamaskinen slås av etter et den har avsluttet prosessen med å slå av operativsystemet.

3. Kontroller at datamaskinen er slått av. Hvis maskinen ikke slår seg av automatisk når du avslutter operativsystemet, må du trykke på og holde nede strømknappen til maskinen slår seg av.

### <span id="page-4-3"></span>**Gjør følgende før du arbeider inne i datamaskinen:**

Bruk følgende retningslinjer for sikkerhet som hjelp til å beskytte datamaskinen mot mulig skade, og for å ivareta din egen personlige sikkerhet.

- ADVARSEL: Før du arbeider inne i datamaskinen må du lese sikkerhetsinformasjonen som fulgte med datamaskinen. Hvis du vil ha mer<br>informasjon om sikkerhet, går du til hjemmesiden for overholdelse av forskrifter (Regulatory **www.dell.com/regulatory\_compliance.**
- **FORHOLDSREGEL: Bare en godkjent servicetekniker skal utføre reparasjoner på datamaskinen. Skade forårsaket av servicearbeid som ikke er godkjent av Dell, dekkes ikke av garantien.**
- FORHOLDSREGEL: Vær forsiktig ved håndtering av komponenter og kort. Berør ikke komponentene eller kontaktene på et kort. Hold kortet i<br>kantene eller monteringsbeslaget av metall. Hold komponenter ved å ta tak i kantene, ik
- FORHOLDSREGEL: Når du kobler fra en kabel, må du trekke i kontakten eller i strekkavlastningsløkken og ikke i selve kabelen. Noen kabler har<br>kontakter med låsefester. Hvis du skal koble fra en slik kabel, trykker du inn lå **koblingene vender riktig vei og er på linje.**
- **FORHOLDSREGEL: Unngå skade på datamaskinen ved å utføre følgende trinn før du arbeider inne i datamaskinen.**
- 1. Pass på at arbeidsunderlaget er plant og rent, slik at du unngår riper i dekslet.
- 2. Slå av datamaskinen (se [Slik slår du av maskinen](#page-4-2)) og alle tilkoblede enheter.

### **FORHOLDSREGEL: Når du skal koble fra en nettverkskabel, må du først koble kabelen fra datamaskinen og deretter fra nettverksenheten.**

- 3. Koble alle telefon- eller nettverkskablene fra datamaskinen.
- 4. Løs ut et eventuelt kort i 7-i-1-minnekortleseren.
- 5. Koble datamaskinen og alt tilkoblet utstyr fra strømuttakene.
- 6. Koble alt tilkoblet utstyr fra datamaskinen.

#### **FORHOLDSREGEL: For å forhindre skader på hovedkortet bør du ta ut hovedbatteriet (se [Fjerne batteriet](file:///C:/data/systems/ins1564/no/sm/battery.htm#wp1199649)) før du arbeider inne i datamaskinen.**

- 7. Fjern batteriet (se *Ejerne batteriet*).
- 8. Åpne datamaskinen, og trykk på strømknappen for å jorde hovedkortet.

### <span id="page-6-0"></span> **Flash-oppdatere BIOS Servicehåndbok for Dell™ Inspiron™ 1564**

- 1. Slå på datamaskinen.
- 2. Gå til **support.dell.com/support/downloads.**
- 3. Klikk på **Select Model** (Velg modell).
- 4. Finn BIOS-oppdateringsfilen for din datamaskin:

**MERK: Du finner servicemerket for datamaskinen på undersiden av datamaskinen.** 

Hvis du har datamaskinens servicemerke:

- a. Klikk på **Enter a Service Tag** (Oppgi et servicemerke).
- b. Skriv inn datamaskinens servicemerke i feltet **Enter a service tag:** (Oppgi et servicemerke), klikk på **Go** (Gå) før du går videre til [trinn 5.](#page-6-1)

Hvis du har datamaskinens servicemerke:

- a. Velg typen produkt fra listen **Select Your Product Family** (Velg produktfamilie).
- b. Velg produktmerke fra listen **Select Your Product Line** (Velg produktserie).
- c. Velg nummeret på produktmodellen fra listen **Select Your Product Model** (Velg produktmodell).

**MERK:** Klikk på **Start Over** (Start på nytt) øverst til høyre på menyen hvis en annen modell er valgt og du ønsker å starte på nytt.

- d. Klikk på **Confirm** (Bekreft).
- <span id="page-6-1"></span>5. En liste med resultater vises på skjermen. Klikk på **BIOS**.
- 6. Klikk på **Download Now** (Last ned nå) for å laste ned den nyeste BIOS- filen. Vinduet **File Download** (Filnedlasting) vises.
- 7. Klikk på **Save** (Lagre) for å lagre filen på skrivebordet. Filen lastes ned til skrivebordet.
- 8. Klikk på **Close** (Lukk) hvis vinduet **Download Complete** (Nedlastingen er fullført) vises. Filikonet vises på skrivebordet og har samme tittel som den nedlastede BIOS-oppdateringsfilen.
- 9. Dobbeltklikk på filikonet på skrivebordet, og følg anvisningene på skjermen.

# <span id="page-7-0"></span> **Internt kort med trådløs Bluetooth®-teknologi**

**Servicehåndbok for Dell™ Inspiron™ 1564** 

- [Fjerne Bluetooth-kortet](#page-7-1)
- [Sette på plass Bluetooth](#page-8-0)-kortet
- ADVARSEL: Før du arbeider inne i datamaskinen må du lese sikkerhetsinformasjonen som fulgte med datamaskinen. Hvis du vil ha mer<br>informasjon om sikkerhet, går du til hjemmesiden for overholdelse av forskrifter (Regulatory
- **FORHOLDSREGEL: Bare en godkjent servicetekniker skal utføre reparasjoner på datamaskinen. Skade forårsaket av servicearbeid som ikke er godkjent av Dell™, dekkes ikke av garantien.**
- **FORHOLDSREGEL: For å unngå elektrostatisk utlading kan du bruke en jordingsstropp rundt håndleddet eller berøre en umalt metallflate med jevne mellomrom.**

**FORHOLDSREGEL: For å forhindre skader på hovedkortet bør du ta ut hovedbatteriet (se [Fjerne batteriet](file:///C:/data/systems/ins1564/no/sm/battery.htm#wp1199649)) før du arbeider inne i datamaskinen.**

Hvis du bestilte et kort med Bluetooth-trådløs teknologi med datamaskinen, er kortet allerede installert.

# <span id="page-7-1"></span>**Fjerne Bluetooth-kortet**

- 1. Følg fremgangsmåten under [Før du begynner](file:///C:/data/systems/ins1564/no/sm/before.htm#wp1438061).
- 2. Fjern batteriet (se [Fjerne batteriet](file:///C:/data/systems/ins1564/no/sm/battery.htm#wp1199649)).
- 3. Fjern den optiske stasjonen (se [Fjerne den optiske stasjonen](file:///C:/data/systems/ins1564/no/sm/optical.htm#wp1180116)).
- 4. Fjern moduldekslet (se [Fjerne moduldekslet\)](file:///C:/data/systems/ins1564/no/sm/cover.htm#wp1223484).
- 5. Fjern strømknappanelet (se [Fjerne strømknappanelet](file:///C:/data/systems/ins1564/no/sm/powerpan.htm#wp1044398)).
- 6. Fjern tastaturet (se [Fjerne tastaturet\)](file:///C:/data/systems/ins1564/no/sm/keyboard.htm#wp1188497).
- 7. Fjern håndstøtten (se [Fjerne håndstøtten](file:///C:/data/systems/ins1564/no/sm/palmrest.htm#wp1051070)).
- 8. Skru ut skruen som fester Bluetooth-kortet til hovedkortet.
- 9. Løft Bluetooth-kortet for å koble det fra kontakten på hovedkortet.

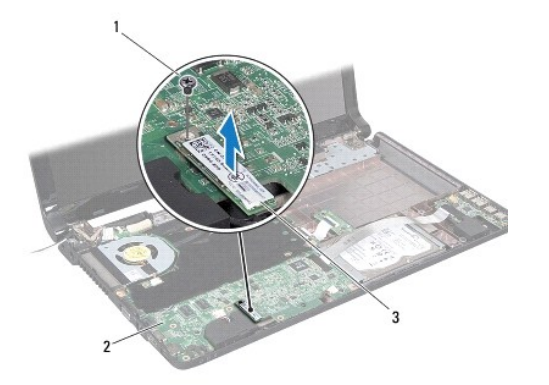

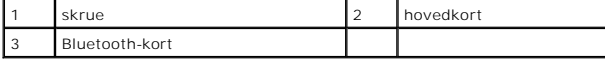

# <span id="page-8-1"></span><span id="page-8-0"></span>**Sette på plass Bluetooth-kortet**

- 1. Følg fremgangsmåten under [Før du begynner](file:///C:/data/systems/ins1564/no/sm/before.htm#wp1438061).
- 2. Juster kontakten på Bluetooth-kortet etter kontakten på hovedkortet, og trykk ned for å koble Bluetooth-kortet til hovedkortet.
- 3. Skru inn skruen som fester Bluetooth-kortet til hovedkortet.
- 4. Sett på plass håndstøtten (se [Sette på plass håndstøtten](file:///C:/data/systems/ins1564/no/sm/palmrest.htm#wp1051265)).
- 5. Sett på plass tastaturet (se [Sette på plass tastaturet](file:///C:/data/systems/ins1564/no/sm/keyboard.htm#wp1206971)).
- 6. Sett på plass strømknappanelet (se [Sette på plass strømknappanelet](file:///C:/data/systems/ins1564/no/sm/powerpan.htm#wp1061007)).
- 7. Sett på plass den optiske stasjonen (se [Sette på plass den optiske stasjonen](file:///C:/data/systems/ins1564/no/sm/optical.htm#wp1193956)).
- 8. Sett på plass moduldekslet (se [Sette på plass moduldekslet](file:///C:/data/systems/ins1564/no/sm/cover.htm#wp1229256)).
- 9. Sett på plass batteriet (se [Sette på plass batteriet](file:///C:/data/systems/ins1564/no/sm/battery.htm#wp1200639)).
- **FORHOLDSREGEL: Før du slår på maskinen må du skru inn igjen alle skruer og kontrollere at det ikke ligger igjen løse skruer inni datamaskinen. Ellers kan det oppstå skade på datamaskinen.**

#### <span id="page-9-0"></span> **Kameramodul Servicehåndbok for Dell™ Inspiron™ 1564**

- [Fjerne kameramodulen](#page-9-1)
- Sette på plass kameramodulen
- ADVARSEL: Før du arbeider inne i datamaskinen må du lese sikkerhetsinformasjonen som fulgte med datamaskinen. Hvis du vil ha mer<br>informasjon om sikkerhet, går du til hjemmesiden for overholdelse av forskrifter (Regulatory
- **FORHOLDSREGEL: Bare en godkjent servicetekniker skal utføre reparasjoner på datamaskinen. Skade forårsaket av servicearbeid som ikke er godkjent av Dell™, dekkes ikke av garantien.**
- FORHOLDSREGEL: For å unngå elektrostatisk utlading kan du bruke en jordingsstropp rundt håndleddet eller berøre en umalt metallflate med<br>jevne mellomrom (for eksempel en kontakt på baksiden av datamaskinen).

**FORHOLDSREGEL: For å forhindre skader på hovedkortet bør du ta ut hovedbatteriet (se [Fjerne batteriet](file:///C:/data/systems/ins1564/no/sm/battery.htm#wp1199649)) før du arbeider inne i datamaskinen.**

### <span id="page-9-1"></span>**Fjerne kameramodulen**

- 1. Følg fremgangsmåten under [Før du begynner](file:///C:/data/systems/ins1564/no/sm/before.htm#wp1438061).
- 2. Fjern batteriet (se [Fjerne batteriet](file:///C:/data/systems/ins1564/no/sm/battery.htm#wp1199649)).
- 3. Fjern skjermenheten (se [Fjerne skjermenheten](file:///C:/data/systems/ins1564/no/sm/display.htm#wp1214210)).
- 4. Fjern skjermrammen (se [Fjerne skjermrammen](file:///C:/data/systems/ins1564/no/sm/display.htm#wp1254402)).
- 5. Fjern skjermpanelet (se [Fjerne skjermpanelet](file:///C:/data/systems/ins1564/no/sm/display.htm#wp1254279)).
- 6. Fjern kameramodulen fra skjermdekslet.
- 7. Fjern tapen som fester kamerakabelen til kameramodulen.

**MERK: Fargen på tapen på kameramodulen kan variere fra datamaskinmodell til datamaskinmodell.** 

8. Koble kamerakabelen fra kameramodulen.

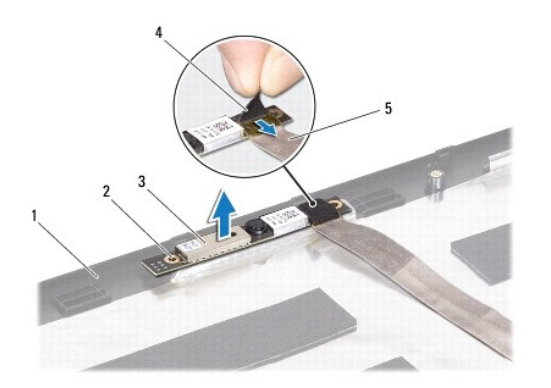

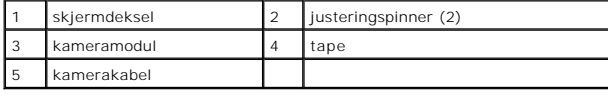

# <span id="page-10-0"></span>**Sette på plass kameramodulen**

- 1. Følg fremgangsmåten under [Før du begynner](file:///C:/data/systems/ins1564/no/sm/before.htm#wp1438061).
- 2. Koble kamerakabelen til kontakten på kameramodulen.
- 3. Sett på plass tapen for å feste kamerakabelen til kameramodulen.
- 4. Bruk justeringspinnene til å plassere kameramodulen på skjermdekslet.
- 5. Trykk ned på kameramodulen for å feste den til skjermdekslet.
- 6. Sett på plass skjermpanelet (se [Sette på skjermpanelet](file:///C:/data/systems/ins1564/no/sm/display.htm#wp1254357)).
- 7. Sett på plass skjermrammen (se [Sette på plass skjermrammen](file:///C:/data/systems/ins1564/no/sm/display.htm#wp1254466)).
- 8. Sett på plass skjermenheten (se [Sette på skjermenheten](file:///C:/data/systems/ins1564/no/sm/display.htm#wp1203403)).
- 9. Sett på plass batteriet (se [Sette på plass batteriet](file:///C:/data/systems/ins1564/no/sm/battery.htm#wp1200639)).

# **FORHOLDSREGEL: Før du slår på maskinen må du skru inn igjen alle skruer og kontrollere at det ikke ligger igjen løse skruer inni datamaskinen. Ellers kan det oppstå skade på datamaskinen.**

#### <span id="page-11-0"></span> **Klokkebatteri Servicehåndbok for Dell™ Inspiron™ 1564**

- **•** Fjerne klokkebatteriet
- **Sette på plass klokkebatteriet**
- ADVARSEL: Før du arbeider inne i datamaskinen må du lese sikkerhetsinformasjonen som fulgte med datamaskinen. Hvis du vil ha mer<br>informasjon om sikkerhet, går du til hjemmesiden for overholdelse av forskrifter (Regulatory
- **FORHOLDSREGEL: Bare en godkjent servicetekniker skal utføre reparasjoner på datamaskinen. Skade forårsaket av servicearbeid som ikke er godkjent av Dell™, dekkes ikke av garantien.**
- **FORHOLDSREGEL: For å unngå elektrostatisk utlading kan du bruke en jordingsstropp rundt håndleddet eller berøre en umalt metallflate med jevne mellomrom.**

**FORHOLDSREGEL: For å forhindre skader på hovedkortet bør du ta ut hovedbatteriet (se [Fjerne batteriet](file:///C:/data/systems/ins1564/no/sm/battery.htm#wp1199649)) før du arbeider inne i datamaskinen.**

## <span id="page-11-1"></span>**Fjerne klokkebatteriet**

- 1. Følg fremgangsmåten under [Før du begynner](file:///C:/data/systems/ins1564/no/sm/before.htm#wp1438061).
- 2. Fjern batteriet (se [Fjerne batteriet](file:///C:/data/systems/ins1564/no/sm/battery.htm#wp1199649)).
- 3. Fjern moduldekslet (se [Fjerne moduldekslet\)](file:///C:/data/systems/ins1564/no/sm/cover.htm#wp1223484).
- 4. Bruk en plastspiss til å ta klokkebatteriet ut av batterikontakten på hovedkortet.

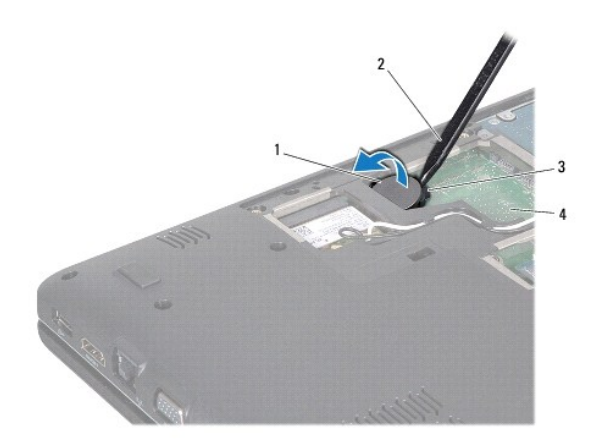

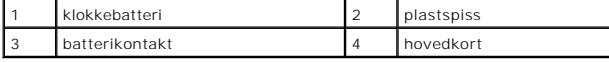

### <span id="page-11-2"></span>**Sette på plass klokkebatteriet**

- 1. Følg fremgangsmåten under [Før du begynner](file:///C:/data/systems/ins1564/no/sm/before.htm#wp1438061).
- 2. Vend den positive polen opp, og smekk klokkebatteriet ned i batterikontakten på hovedkortet.
- 3. Sett på plass moduldekslet (se [Sette på plass moduldekslet](file:///C:/data/systems/ins1564/no/sm/cover.htm#wp1229256)).
- 4. Sett på plass batteriet (se [Sette på plass batteriet](file:///C:/data/systems/ins1564/no/sm/battery.htm#wp1200639)).

**FORHOLDSREGEL: Før du slår på maskinen må du skru inn igjen alle skruer og kontrollere at det ikke ligger igjen løse skruer inni datamaskinen. Ellers kan det oppstå skade på datamaskinen.**

# <span id="page-13-0"></span> **Moduldeksel**

**Servicehåndbok for Dell™ Inspiron™ 1564** 

- **O** Fjerne moduldekslet
- Sette på plass moduldekslet
- ADVARSEL: Før du arbeider inne i datamaskinen må du lese sikkerhetsinformasjonen som fulgte med datamaskinen. Hvis du vil ha mer<br>informasjon om sikkerhet, går du til hjemmesiden for overholdelse av forskrifter (Regulatory
- **FORHOLDSREGEL: Bare en godkjent servicetekniker skal utføre reparasjoner på datamaskinen. Skade forårsaket av servicearbeid som ikke er godkjent av Dell™, dekkes ikke av garantien.**
- **FORHOLDSREGEL: For å unngå elektrostatisk utlading kan du bruke en jordingsstropp rundt håndleddet eller berøre en umalt metallflate med jevne mellomrom (for eksempel bakpanelet på datamaskinen).**

**FORHOLDSREGEL: For å forhindre skader på hovedkortet bør du ta ut hovedbatteriet (se [Fjerne batteriet](file:///C:/data/systems/ins1564/no/sm/battery.htm#wp1199649)) før du arbeider inne i datamaskinen.**

### <span id="page-13-1"></span>**Fjerne moduldekslet**

- 1. Følg fremgangsmåten under [Før du begynner](file:///C:/data/systems/ins1564/no/sm/before.htm#wp1438061).
- 2. Fjern batteriet (se [Fjerne batteriet](file:///C:/data/systems/ins1564/no/sm/battery.htm#wp1199649)).
- 3. Løsne de tre festeskruene som fester moduldekslet til datamaskinbasen.
- 4. Løft moduldekslet opp i en vinkel for forsiktig å løsne det fra datamaskinbasen.

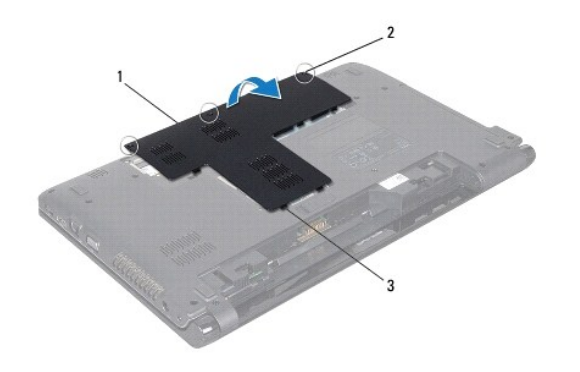

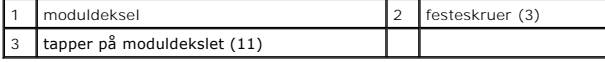

# <span id="page-13-2"></span>**Sette på plass moduldekslet**

- 1. Følg fremgangsmåten under [Før du begynner](file:///C:/data/systems/ins1564/no/sm/before.htm#wp1438061).
- 2. Juster tappene på moduldekslet etter sporene på datamaskinbasen, og smekk moduldekslet forsiktig på plass.
- 3. Stram de tre festeskruene som fester moduldekslet til datamaskinbasen.
- 4. Sett på plass batteriet (se [Sette på plass batteriet](file:///C:/data/systems/ins1564/no/sm/battery.htm#wp1200639)).

#### <span id="page-15-0"></span> **Prosessormodul Servicehåndbok for Dell™ Inspiron™ 1564**

- **•** Fierne prosessormodulen
- Sette på plass prosessormodulen
- **ADVARSEL: Før du arbeider inne i datamaskinen må du lese sikkerhetsinformasjonen som fulgte med datamaskinen. Hvis du vil ha mer informasjon om sikkerhet, går du til hjemmesiden for overholdelse av forskrifter (Regulatory Compliance) på www.dell.com/regulatory\_compliance.**
- **FORHOLDSREGEL: Bare en godkjent servicetekniker skal utføre reparasjoner på datamaskinen. Skade forårsaket av servicearbeid som ikke er godkjent av Dell™, dekkes ikke av garantien.**
- **FORHOLDSREGEL: For å unngå elektrostatisk utlading kan du bruke en jordingsstropp rundt håndleddet eller berøre en umalt metallflate med jevne mellomrom (for eksempel en kontakt på datamaskinen).**
- FORHOLDSREGEL: For å unngå avbrutt forbindelse mellom kamskruen til ZIF-sokkelen og prosessoren når du tar ut eller setter på plass<br>prosessoren, kan du legge litt press på midten av prosessoren mens du dreier kamskruen.
- **FORHOLDSREGEL: For å unngå skade på prosessoren må du holde skrutrekkeren vinkelrett på prosessoren mens du skrur kamskruen.**
- **FORHOLDSREGEL: For å forhindre skader på hovedkortet bør du ta ut hovedbatteriet (se [Fjerne batteriet](file:///C:/data/systems/ins1564/no/sm/battery.htm#wp1199649)) før du arbeider inne i datamaskinen.**

### <span id="page-15-1"></span>**Fjerne prosessormodulen**

- 1. Følg fremgangsmåten under [Før du begynner](file:///C:/data/systems/ins1564/no/sm/before.htm#wp1438061).
- 2. Fjern batteriet (se [Fjerne batteriet](file:///C:/data/systems/ins1564/no/sm/battery.htm#wp1199649)).
- 3. Følg instruksjonene fra [trinn 3](file:///C:/data/systems/ins1564/no/sm/sysboard.htm#wp1062840) til [trinn 20](file:///C:/data/systems/ins1564/no/sm/sysboard.htm#wp1054722) i [Fjerne hovedkortet](file:///C:/data/systems/ins1564/no/sm/sysboard.htm#wp1037428).
- 4. Fjern prosessorens varmeavleder (se [Fjerne prosessorens varmeavleder](file:///C:/data/systems/ins1564/no/sm/cpucool.htm#wp1119269)).
- 5. For å løsne ZIF-sokkelen må du bruke en liten skrutrekker med flatt blad og rotere kamskruen på ZIF-kontakten mot urviseren helt til den når kamsperren.

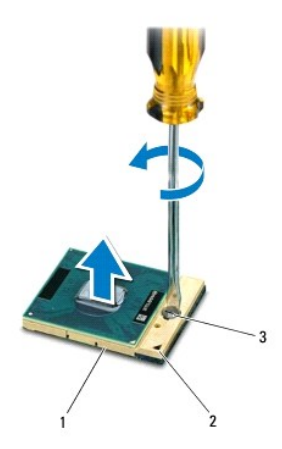

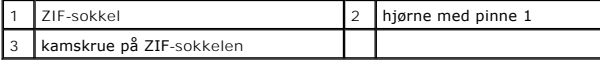

FORHOLDSREGEL: For at prosessoren skal avkjøles maksimalt, må du ikke berøre varmeoverføringsområdene på prosessorens kjøleenhet. Olje<br>fra huden din kan redusere varmeplatenes kapasitet til å overføre varme.

**FORHOLDSREGEL: Når du tar ut prosessormodulen, må du løfte den rett opp. Vær forsiktig så du ikke bøyer pinnene på prosessormodulen.**

<span id="page-16-1"></span>6. Løft prosessormodulen ut av ZIF-sokkelen.

# <span id="page-16-0"></span>**Sette på plass prosessormodulen**

**MERK:** Hvis du installerer en ny prosessor, vil du få en ny kjøleenhet med innebygd varmeplate, eller du vil få en ny varmeplate og dokumentasjon som viser hvordan du installerer den på riktig måte.

1. Følg fremgangsmåten under [Før du begynner](file:///C:/data/systems/ins1564/no/sm/before.htm#wp1438061).

2. Juster hjørnet med pinne 1 på prosessormodulen etter hjørnet med pinne 1 på ZIF-sokkelen, og sett deretter inn prosessormodulen.

**MERK:** Hjørnet med pinne 1 på prosessormodulen har en trekant som passer med trekanten på hjørnet med pinne 1 på ZIF-sokkelen.

Năr prosessormodulen er riktig plassert, er alle fire hjørnene i samme høyde. Hvis ett eller flere hjørner av modulen er høyere enn de andre, er ikke<br>modulen satt inn på riktig måte.

**FORHOLDSREGEL: Hold skrutrekkeren vinkelrett på prosessoren når du skrur kamskruen, for å unngå skade på prosessoren.**

- 3. Stram ZIF-sokkelen ved å skru kamskruen i urviserretning for å feste prosessormodulen til hovedkortet.
- 4. Sett prosessorens varmeavleder på plass (se [Sette på plass prosessorens varmeavleder](file:///C:/data/systems/ins1564/no/sm/cpucool.htm#wp1122720)).
- 5. Følg instruksjonene fra [trinn 4](file:///C:/data/systems/ins1564/no/sm/sysboard.htm#wp1055085) til [trinn 24](file:///C:/data/systems/ins1564/no/sm/sysboard.htm#wp1033543) i [Sette på plass hovedkortet](file:///C:/data/systems/ins1564/no/sm/sysboard.htm#wp1050884).

**FORHOLDSREGEL: Før du slår på maskinen må du skru inn igjen alle skruer og kontrollere at det ikke ligger igjen løse skruer inni datamaskinen. Ellers kan det oppstå skade på datamaskinen.**

#### <span id="page-17-0"></span> **Prosessorens varmeavleder Servicehåndbok for Dell™ Inspiron™ 1564**

- **•** Fierne prosessorens varmeavleder
- **O** Sette på plass prosessorens varmeavleder
- **ADVARSEL: Før du arbeider inne i datamaskinen må du lese sikkerhetsinformasjonen som fulgte med datamaskinen. Hvis du vil ha mer informasjon om sikkerhet, går du til hjemmesiden for overholdelse av forskrifter (Regulatory Compliance) på www.dell.com/regulatory\_compliance.**
- **ADVARSEL: Hvis du tar prosessorens varmeavleder ut av datamaskinen mens den er varm, må du ikke berøre metallinnkapslingen til prosessorens varmeavleder.**
- **FORHOLDSREGEL: Bare en godkjent servicetekniker skal utføre reparasjoner på datamaskinen. Skade forårsaket av servicearbeid som ikke er godkjent av Dell™, dekkes ikke av garantien.**
- **FORHOLDSREGEL: For å unngå elektrostatisk utlading kan du bruke en jordingsstropp rundt håndleddet eller berøre en umalt metallflate med jevne mellomrom (for eksempel bakpanelet på datamaskinen).**

**FORHOLDSREGEL: For å forhindre skader på hovedkortet bør du ta ut hovedbatteriet (se [Fjerne batteriet](file:///C:/data/systems/ins1564/no/sm/battery.htm#wp1199649)) før du arbeider inne i datamaskinen.**

#### <span id="page-17-1"></span>**Fjerne prosessorens varmeavleder**

- 1. Følg fremgangsmåten under [Før du begynner](file:///C:/data/systems/ins1564/no/sm/before.htm#wp1438061).
- 2. Fjern batteriet (se *Ejerne batteriet*).
- 3. Følg instruksjonene fra [trinn 3](file:///C:/data/systems/ins1564/no/sm/sysboard.htm#wp1062840) til [trinn 20](file:///C:/data/systems/ins1564/no/sm/sysboard.htm#wp1054722) i [Fjerne hovedkortet](file:///C:/data/systems/ins1564/no/sm/sysboard.htm#wp1037428).

**MERK:** Varmeavlederen har fire eller seks festeskruer, avhengig av datamaskinmodellen.

- 4. Løsne festeskruene som fester prosessorens varmeavleder til hovedkortet, i rekkefølgen som er angitt på prosessorens varmeavleder.
- 5. Fjern prosessorens varmeavleder fra hovedkortet.

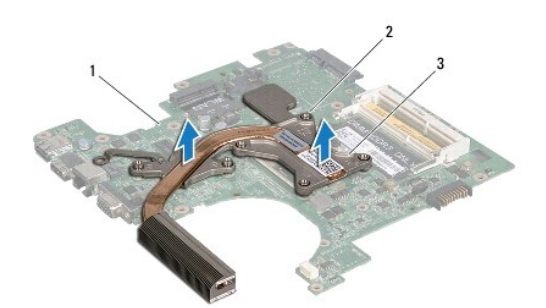

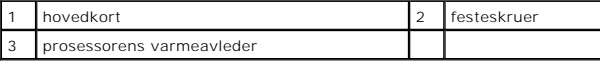

## <span id="page-17-2"></span>**Sette på plass prosessorens varmeavleder**

**MERK:** Den originale varmeplaten kan brukes om igjen hvis originalprosessoren og -**varmeavlederen installeres på nytt sammen. Hvis enten**<br>prosessoren eller varmeavlederen skiftes ut, må du bruke varmeplaten i pakken slik

**MERK:** Dette forutsetter at du allerede har tatt ut prosessorens varmeavleder og er klar til å sette inn en ny.

1. Følg fremgangsmåten under [Før du begynner](file:///C:/data/systems/ins1564/no/sm/before.htm#wp1438061).

- 2. Juster festeskruene på prosessorens varmeavleder i forhold til skruehullene på hovedkortet, og skru dem fast i rekkefølgen som er angitt på prosessorens varmeavleder.
- 3. Følg instruksjonene fra [trinn 4](file:///C:/data/systems/ins1564/no/sm/sysboard.htm#wp1055085) til [trinn 24](file:///C:/data/systems/ins1564/no/sm/sysboard.htm#wp1033543) i [Sette på plass hovedkortet](file:///C:/data/systems/ins1564/no/sm/sysboard.htm#wp1050884).

**FORHOLDSREGEL: Før du slår på maskinen må du skru inn igjen alle skruer og kontrollere at det ikke ligger igjen løse skruer inni datamaskinen. Ellers kan det oppstå skade på datamaskinen.**

### <span id="page-19-0"></span> **Skjerm**

**Servicehåndbok for Dell™ Inspiron™ 1564** 

- **O** Skiermenhet
- **O** Skjermramme
- Skjermpanel
- Skjermpanelbraketter
- **O** Skjermhengsler
- **O** Skjermkabel
- ADVARSEL: Før du arbeider inne i datamaskinen må du lese sikkerhetsinformasjonen som fulgte med datamaskinen. Hvis du vil ha mer<br>informasjon om sikkerhet, går du til hjemmesiden for overholdelse av forskrifter (Regulatory
- **FORHOLDSREGEL: Bare en godkjent servicetekniker skal utføre reparasjoner på datamaskinen. Skade forårsaket av servicearbeid som ikke er godkjent av Dell™, dekkes ikke av garantien.**
- **FORHOLDSREGEL: For å unngå elektrostatisk utlading kan du bruke en jordingsstropp rundt håndleddet eller berøre en umalt metallflate med jevne mellomrom.**
- **FORHOLDSREGEL: For å forhindre skader på hovedkortet bør du ta ut hovedbatteriet (se [Fjerne batteriet](file:///C:/data/systems/ins1564/no/sm/battery.htm#wp1199649)) før du arbeider inne i datamaskinen.**

### <span id="page-19-1"></span>**Skjermenhet**

### <span id="page-19-2"></span>**Fjerne skjermenheten**

- 1. Følg fremgangsmåten under [Før du begynner](file:///C:/data/systems/ins1564/no/sm/before.htm#wp1438061).
- 2. Fjern batteriet (se [Fjerne batteriet](file:///C:/data/systems/ins1564/no/sm/battery.htm#wp1199649)).
- 3. Fjern moduldekslet (se [Fjerne moduldekslet\)](file:///C:/data/systems/ins1564/no/sm/cover.htm#wp1223484).
- 4. Koble fra antennekablene til minikortet (se [trinn 4](file:///C:/data/systems/ins1564/no/sm/minicard.htm#wp1197327) i [Fjerne minikortet](file:///C:/data/systems/ins1564/no/sm/minicard.htm#wp1181641)).
- 5. Legg merke til hvordan antennekablene til minikortet er ført, og ta dem ut av føringssporene i datamaskinbasen.
- 6. Skru ut de to skruene som fester skjermenheten til datamaskinbasen.

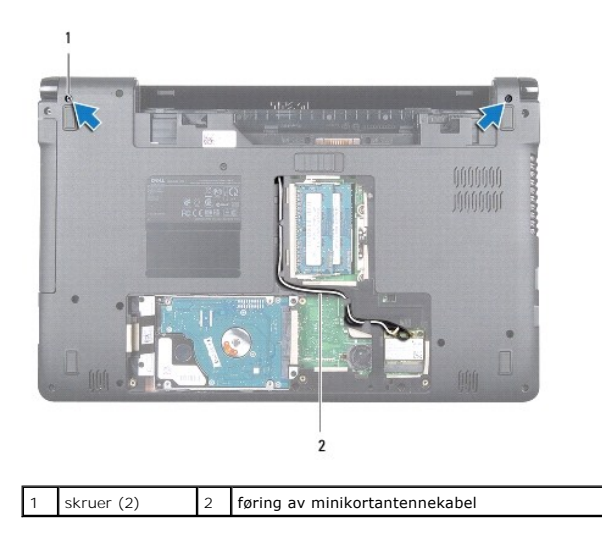

7. Fjern strømknappanelet (se [Fjerne strømknappanelet](file:///C:/data/systems/ins1564/no/sm/powerpan.htm#wp1044398)).

- <span id="page-20-0"></span>8. Fjern tastaturet (se *Ejerne tastaturet*).
- 9. Trekk antennekablene til minikortet opp gjennom sporet på datamaskinbasen.
- 10. Legg merke til hvordan antennekablene til minikortet er ført, og ta dem ut av føringssporene på håndstøtten.
- 11. Koble skjermkabelen fra kontakten på hovedkortet, og ta ut skjermkabelens jordingsskrue.

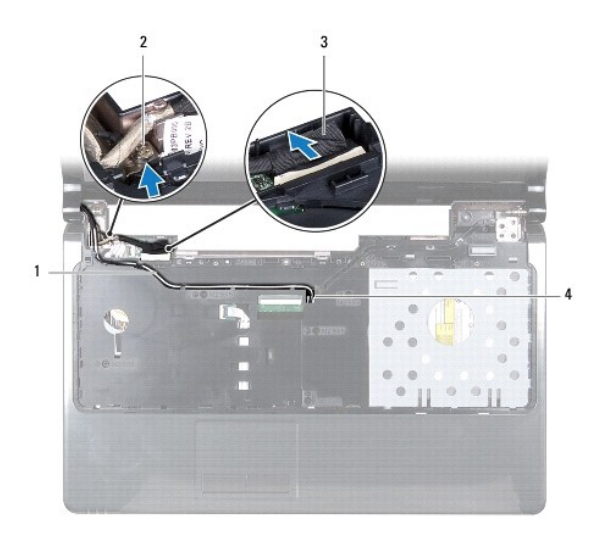

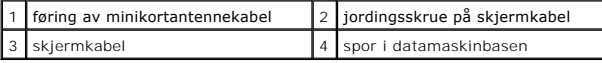

12. Sett skjermenheten på plass, og skru ut de tre skruene som fester skjermenheten til datamaskinbasen.

13. Løft skjermenheten av justeringspinnene på datamaskinbasen.

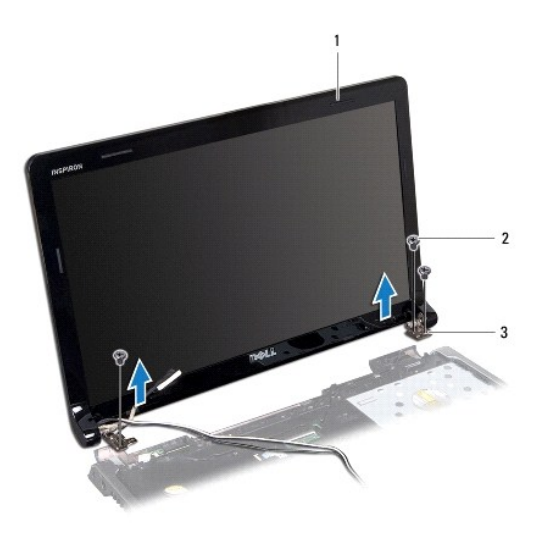

<span id="page-20-1"></span>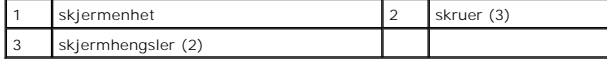

### <span id="page-21-0"></span>**Sette på skjermenheten**

- 1. Følg fremgangsmåten under [Før du begynner](file:///C:/data/systems/ins1564/no/sm/before.htm#wp1438061).
- 2. Bruk justeringspinnene til å plassere skjermenheten på datamaskinbasen.
- 3. Skru inn de tre skruene som fester skjermenheten til datamaskinbasen.
- 4. Koble skjermkabelen til kontakten på hovedkortet, og sett på plass skjermkabelens jordingsskrue.
- 5. Før minikortantennekablene gjennom føringssporene på håndstøtten.
- 6. Trekk antennekablene til minikortet gjennom sporet på datamaskinbasen.
- 7. Snu datamaskinen, og sett inn igjen de to skruene som fester skjermenheten til datamaskinbasen.
- 8. Før minikortantennekablene på plass, og koble dem til (se [trinn 5](file:///C:/data/systems/ins1564/no/sm/minicard.htm#wp1197370) i [Sette på plass minikortet](file:///C:/data/systems/ins1564/no/sm/minicard.htm#wp1181718)).
- 9. Sett på plass tastaturet (se [Sette på plass tastaturet](file:///C:/data/systems/ins1564/no/sm/keyboard.htm#wp1206971)).
- 10. Sett på plass strømknappanelet (se [Sette på plass strømknappanelet](file:///C:/data/systems/ins1564/no/sm/powerpan.htm#wp1061007)).
- 11. Sett på plass moduldekslet (se [Sette på plass moduldekslet](file:///C:/data/systems/ins1564/no/sm/cover.htm#wp1229256)).
- 12. Sett på plass batteriet (se [Sette på plass batteriet](file:///C:/data/systems/ins1564/no/sm/battery.htm#wp1200639)).
- **FORHOLDSREGEL: Før du slår på maskinen må du skru inn igjen alle skruer og kontrollere at det ikke ligger igjen løse skruer inni datamaskinen. Ellers kan det oppstå skade på datamaskinen.**

### <span id="page-21-1"></span>**Skjermramme**

### <span id="page-21-2"></span>**Fjerne skjermrammen**

- **FORHOLDSREGEL: Det kan lett oppstå skade på skjermrammen. Vær forsiktig når du tar den av slik at rammen ikke blir skadet.**
- 1. Følg fremgangsmåten under [Før du begynner](file:///C:/data/systems/ins1564/no/sm/before.htm#wp1438061).
- 2. Fjern skjermenheten (se [Fjerne skjermenheten](#page-19-2)).
- 3. Trekk forsiktig opp rundt skjermrammens innvendige kanter for å fjerne den fra skjermenheten.

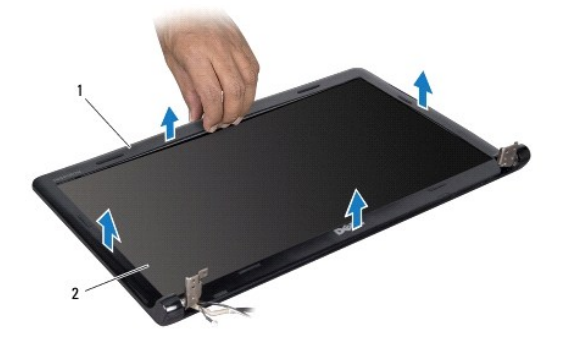

<span id="page-21-3"></span>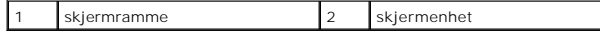

### <span id="page-22-0"></span>**Sette på plass skjermrammen**

- 1. Følg fremgangsmåten under [Før du begynner](file:///C:/data/systems/ins1564/no/sm/before.htm#wp1438061).
- 2. Kontroller at skjermkabelen og minikortantennekablene er ført gjennom hakket på venstre hengsel, slik at de holdes borte fra skjermrammen.
- 3. Plasser skjermrammen over hengslene først.
- 4. Trykk forsiktig ned rundt skjermrammen for å smekke den på plass.
- 5. Sett på plass skjermenheten (se [Sette på skjermenheten](#page-20-1)).
- 6. Sett på plass batteriet (se [Sette på plass batteriet](file:///C:/data/systems/ins1564/no/sm/battery.htm#wp1200639)).

**FORHOLDSREGEL: Før du slår på maskinen må du skru inn igjen alle skruer og kontrollere at det ikke ligger igjen løse skruer inni datamaskinen. Ellers kan det oppstå skade på datamaskinen.**

## <span id="page-22-1"></span>**Skjermpanel**

### <span id="page-22-2"></span>**Fjerne skjermpanelet**

- 1. Følg fremgangsmåten under [Før du begynner](file:///C:/data/systems/ins1564/no/sm/before.htm#wp1438061).
- 2. Fjern skjermenheten (se [Fjerne skjermenheten](#page-19-2)).
- 3. Fjern skjermrammen (se [Fjerne skjermrammen](#page-21-2)).
- 4. Skru ut de seks skruene som fester skjermpanelet til skjermdekslet.
- 5. Løft skjermpanelet opp i en vinkel, og hold det på plass.

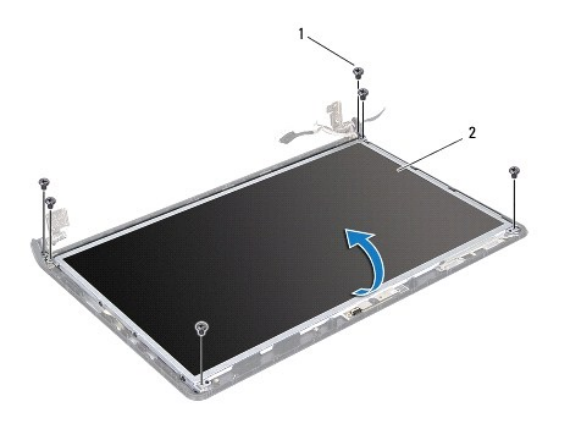

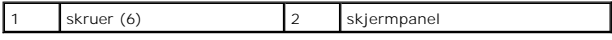

6. Fjern tapen på skjermkabelen, og koble skjermkabelen fra kontakten på skjermpanelet.

<span id="page-23-0"></span>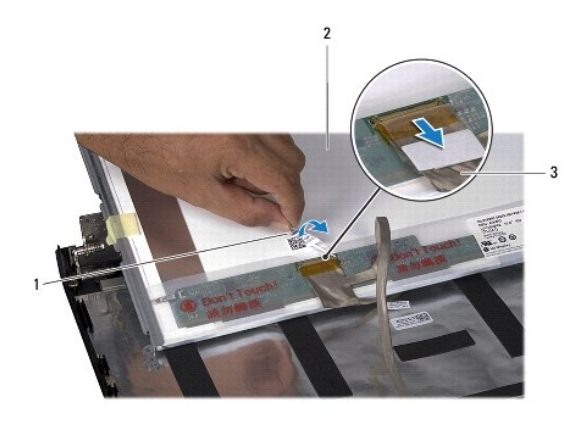

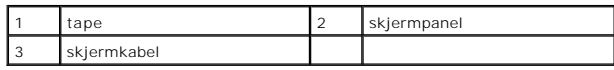

# <span id="page-23-2"></span>**Sette på skjermpanelet**

- 1. Følg fremgangsmåten under [Før du begynner](file:///C:/data/systems/ins1564/no/sm/before.htm#wp1438061).
- 2. Koble skjermkabelen til kontakten på baksiden av skjermpanelet, og sett på igjen tapen som fester skjermkabelen til skjermpanelet.
- 3. Bruk justeringspinnene til å plassere skjermpanelet riktig på skjermdekslet.
- 4. Skru inn de seks skruene som fester skjermpanelet til skjermdekslet.
- 5. Sett på plass skjermrammen (se [Sette på plass skjermrammen](#page-21-3)).
- 6. Sett på plass skjermenheten (se [Sette på skjermenheten](#page-20-1)).
- 7. Sett på plass batteriet (se [Sette på plass batteriet](file:///C:/data/systems/ins1564/no/sm/battery.htm#wp1200639)).
- **FORHOLDSREGEL: Før du slår på maskinen må du skru inn igjen alle skruer og kontrollere at det ikke ligger igjen løse skruer inni datamaskinen. Ellers kan det oppstå skade på datamaskinen.**

# <span id="page-23-1"></span>**Skjermpanelbraketter**

#### **Fjerne skjermpanelbrakettene**

- 1. Følg fremgangsmåten under [Før du begynner](file:///C:/data/systems/ins1564/no/sm/before.htm#wp1438061).
- 2. Fjern skjermenheten (se [Fjerne skjermenheten](#page-19-2)).
- 3. Fjern skjermrammen (se [Fjerne skjermrammen](#page-21-2)).
- 4. Fjern skjermpanelet (se [Fjerne skjermpanelet](#page-22-2)).
- 5. Fjern de åtte skruene som fester skjermpanelbrakettene til skjermpanelet.

<span id="page-24-2"></span>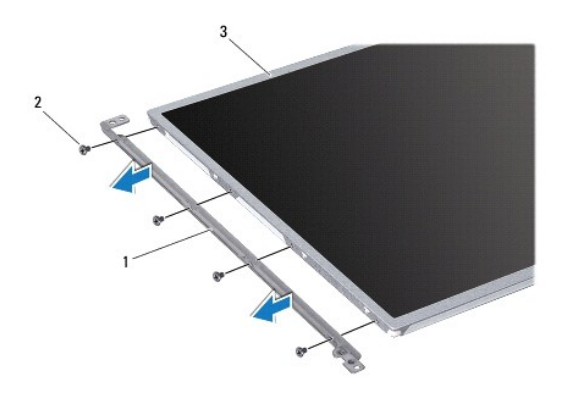

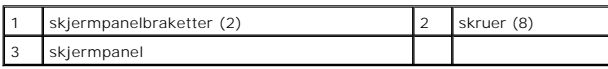

### **Sette på skjermpanelbrakettene**

- 1. Følg fremgangsmåten under [Før du begynner](file:///C:/data/systems/ins1564/no/sm/before.htm#wp1438061).
- 2. Sett på plass de åtte skruene som fester skjermpanelbrakettene til skjermpanelet.
- 3. Sett på plass skjermpanelet (se [Sette på skjermpanelet](#page-23-2)).
- 4. Sett på plass skjermrammen (se [Sette på plass skjermrammen](#page-21-3)).
- 5. Sett på plass skjermenheten (se [Sette på skjermenheten](#page-20-1)).
- 6. Sett på plass batteriet (se [Sette på plass batteriet](file:///C:/data/systems/ins1564/no/sm/battery.htm#wp1200639)).

**FORHOLDSREGEL: Før du slår på maskinen må du skru inn igjen alle skruer og kontrollere at det ikke ligger igjen løse skruer inni datamaskinen. Ellers kan det oppstå skade på datamaskinen.**

## <span id="page-24-0"></span>**Skjermhengsler**

### <span id="page-24-1"></span>**Fjerne skjermhengslene**

- 1. Følg fremgangsmåten under [Før du begynner](file:///C:/data/systems/ins1564/no/sm/before.htm#wp1438061).
- 2. Fjern skjermenheten (se [Fjerne skjermenheten](#page-19-2)).
- 3. Fjern skjermrammen (se [Fjerne skjermrammen](#page-21-2)).
- 4. Fjern skjermpanelet (se [Fjerne skjermpanelet](#page-22-2)).
- 5. Fjern de to skruene som fester skjermhengslene til skjermdekslet.

<span id="page-25-2"></span>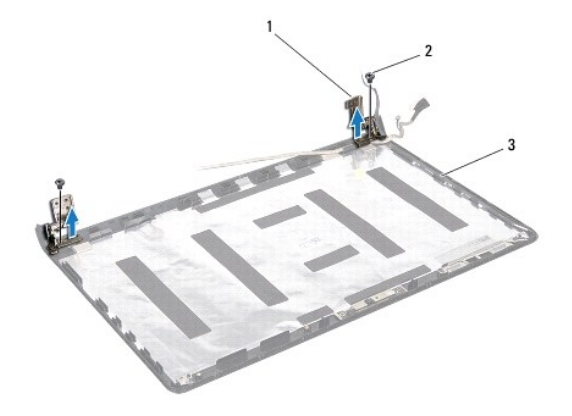

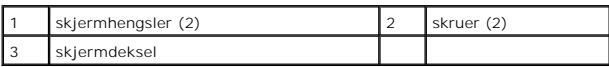

# <span id="page-25-1"></span>**Sette på plass skjermhengslene**

- 1. Følg fremgangsmåten under [Før du begynner](file:///C:/data/systems/ins1564/no/sm/before.htm#wp1438061).
- 2. Bruk justeringspinnene til å plassere skjermhengslene på skjermdekslet. Kontroller at minikortantennekabelen og skjermkabelen er ført under venstre hengsel før du skruer fast skruen.
- 3. Sett på plass de to skruene som fester skjermhengslene til skjermdekslet.
- 4. Sett på plass skjermpanelet (se [Sette på skjermpanelet](#page-23-2)).
- 5. Sett på plass skjermrammen (se [Sette på plass skjermrammen](#page-21-3)).
- 6. Sett på plass skjermenheten (se [Sette på skjermenheten](#page-20-1)).
- 7. Sett på plass batteriet (se [Sette på plass batteriet](file:///C:/data/systems/ins1564/no/sm/battery.htm#wp1200639)).

**FORHOLDSREGEL: Før du slår på maskinen må du skru inn igjen alle skruer og kontrollere at det ikke ligger igjen løse skruer inni datamaskinen. Ellers kan det oppstå skade på datamaskinen.**

# <span id="page-25-0"></span>**Skjermkabel**

#### **Fjerne skjermkabelen**

- 1. Følg fremgangsmåten under [Før du begynner](file:///C:/data/systems/ins1564/no/sm/before.htm#wp1438061).
- 2. Fjern skjermenheten (se [Fjerne skjermenheten](#page-19-2)).
- 3. Fjern skjermrammen (se [Fjerne skjermrammen](#page-21-2)).
- 4. Fjern skjermpanelet (se [Fjerne skjermpanelet](#page-22-2)).
- 5. Fjern skjermhengslene (se [Fjerne skjermhengslene\)](#page-24-1).
- 6. Legg merke til hvordan skjermkabelen er ført, og fjern skjermkabelen fra skjermdekslet.

## **Sette på plass skjermkabelen**

- 1. Følg fremgangsmåten under [Før du begynner](file:///C:/data/systems/ins1564/no/sm/before.htm#wp1438061).
- 2. Før skjermkabelen gjennom føringssporene på skjermdekslet.
- 3. Sett på plass skjermhengslene (se [Sette på plass skjermhengslene](#page-25-1)).
- 4. Sett på plass skjermpanelet (se [Sette på skjermpanelet](#page-23-2)).
- 5. Sett på plass skjermrammen (se [Sette på plass skjermrammen](#page-21-3)).
- 6. Sett på plass skjermenheten (se [Sette på skjermenheten](#page-20-1)).
- 7. Sett på plass batteriet (se [Sette på plass batteriet](file:///C:/data/systems/ins1564/no/sm/battery.htm#wp1200639)).

**FORHOLDSREGEL: Før du slår på maskinen må du skru inn igjen alle skruer og kontrollere at det ikke ligger igjen løse skruer inni datamaskinen. Ellers kan det oppstå skade på datamaskinen.**

#### <span id="page-27-0"></span> **Prosessorvifte Servicehåndbok for Dell™ Inspiron™ 1564**

- **•** Fjerne prosessorviften
- Sette på plass prosessorviften
- ADVARSEL: Før du arbeider inne i datamaskinen må du lese sikkerhetsinformasjonen som fulgte med datamaskinen. Hvis du vil ha mer<br>informasjon om sikkerhet, går du til hjemmesiden for overholdelse av forskrifter (Regulatory
- **FORHOLDSREGEL: Bare en godkjent servicetekniker skal utføre reparasjoner på datamaskinen. Skade forårsaket av servicearbeid som ikke er godkjent av Dell™, dekkes ikke av garantien.**
- **FORHOLDSREGEL: For å unngå elektrostatisk utlading kan du bruke en jordingsstropp rundt håndleddet eller berøre en umalt metallflate med jevne mellomrom.**

**FORHOLDSREGEL: For å forhindre skader på hovedkortet bør du ta ut hovedbatteriet (se [Fjerne batteriet](file:///C:/data/systems/ins1564/no/sm/battery.htm#wp1199649)) før du arbeider inne i datamaskinen.**

## <span id="page-27-1"></span>**Fjerne prosessorviften**

- 1. Følg fremgangsmåten under [Før du begynner](file:///C:/data/systems/ins1564/no/sm/before.htm#wp1438061).
- 2. Fjern batteriet (se [Fjerne batteriet](file:///C:/data/systems/ins1564/no/sm/battery.htm#wp1199649)).
- 3. Fjern den optiske stasjonen (se [Fjerne den optiske stasjonen](file:///C:/data/systems/ins1564/no/sm/optical.htm#wp1180116)).
- 4. Fjern moduldekslet (se [Fjerne moduldekslet\)](file:///C:/data/systems/ins1564/no/sm/cover.htm#wp1223484).
- 5. Fjern strømknappanelet (se Fierne strømknappanelet).
- 6. Fjern tastaturet (se [Fjerne tastaturet\)](file:///C:/data/systems/ins1564/no/sm/keyboard.htm#wp1188497).
- 7. Fjern håndstøtten (se Fierne håndstøtten).
- 8. Koble prosessorviftekabelen fra kontakten på hovedkortet.
- 9. Fjern de to skruene som fester prosessorviften til datamaskinbasen.
- 10. Løft prosessorviften ut av datamaskinbasen.

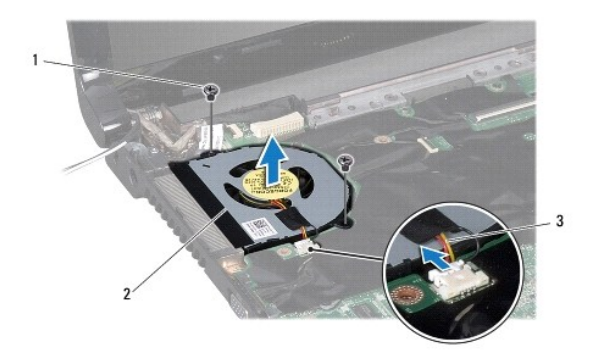

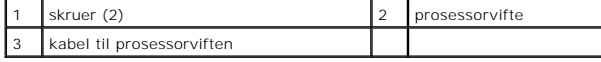

### <span id="page-27-2"></span>**Sette på plass prosessorviften**

- 1. Følg fremgangsmåten under [Før du begynner](file:///C:/data/systems/ins1564/no/sm/before.htm#wp1438061).
- 2. Plasser prosessorviften i datamaskinbasen.
- 3. Sett på plass de to skruene som fester prosessorviften til datamaskinbasen.
- 4. Koble prosessorviftekabelen til kontakten på hovedkortet.
- 5. Sett på plass håndstøtten (se [Sette på plass håndstøtten](file:///C:/data/systems/ins1564/no/sm/palmrest.htm#wp1051265)).
- 6. Sett på plass tastaturet (se [Sette på plass tastaturet](file:///C:/data/systems/ins1564/no/sm/keyboard.htm#wp1206971)).
- 7. Sett på plass strømknappanelet (se [Sette på plass strømknappanelet](file:///C:/data/systems/ins1564/no/sm/powerpan.htm#wp1061007)).
- 8. Sett på plass moduldekslet (se [Sette på plass moduldekslet](file:///C:/data/systems/ins1564/no/sm/cover.htm#wp1229256)).
- 9. Sett på plass den optiske stasjonen (se [Sette på plass den optiske stasjonen](file:///C:/data/systems/ins1564/no/sm/optical.htm#wp1193956)).
- 10. Sett på plass batteriet (se [Sette på plass batteriet](file:///C:/data/systems/ins1564/no/sm/battery.htm#wp1200639)).

# **FORHOLDSREGEL: Før du slår på maskinen må du skru inn igjen alle skruer og kontrollere at det ikke ligger igjen løse skruer inni datamaskinen. Ellers kan det oppstå skade på datamaskinen.**

### <span id="page-29-0"></span> **Harddisk**

**Servicehåndbok for Dell™ Inspiron™ 1564** 

- **O** Fjerne harddisken
- Sette på plass harddisken

**ADVARSEL: Før du arbeider inne i datamaskinen må du lese sikkerhetsinformasjonen som fulgte med datamaskinen. Hvis du vil ha mer informasjon om sikkerhet, går du til hjemmesiden for overholdelse av forskrifter (Regulatory Compliance) på www.dell.com/regulatory\_compliance.** 

**A** ADVARSEL: Hvis du tar harddisken ut av datamaskinen mens disken er varm, må du ikke berøre metallinnkapslingen til harddisken.

**FORHOLDSREGEL: Bare en godkjent servicetekniker skal utføre reparasjoner på datamaskinen. Skade forårsaket av servicearbeid som ikke er godkjent av Dell, dekkes ikke av garantien.**

FORHOLDSREGEL: For å unngå tap av data må du slå av datamaskinen (se <u>Slik slår du av maskinen</u>) før du tar ut harddisken. Du må ikke ta ut<br>harddisken mens datamaskinen er på eller i sovemodus.

**FORHOLDSREGEL: For å forhindre skader på hovedkortet bør du ta ut hovedbatteriet (se [Fjerne batteriet](file:///C:/data/systems/ins1564/no/sm/battery.htm#wp1199649)) før du arbeider inne i datamaskinen.**

**FORHOLDSREGEL: Det oppstår lett skade på harddisker. Vær varsom når du håndterer harddisken.**

**MERK:** Dell garanterer ikke kompatibilitet og tilbyr heller ikke kundestøtte for harddisker som er kjøpt fra andre leverandører enn Dell.

**MERK:** Hvis du installerer en harddisk fra en annen leverandør enn Dell, må du installere operativsystem, drivere og verktøy på den nye harddisken (se *Dell Technology Guide* (Dells teknologihåndbok)).

### <span id="page-29-1"></span>**Fjerne harddisken**

- 1. Følg fremgangsmåten under [Før du begynner](file:///C:/data/systems/ins1564/no/sm/before.htm#wp1438061)
- 2. Fjern batteriet (se [Fjerne batteriet](file:///C:/data/systems/ins1564/no/sm/battery.htm#wp1199649)).
- 3. Fjern moduldekslet (se [Fjerne moduldekslet\)](file:///C:/data/systems/ins1564/no/sm/cover.htm#wp1223484).
- 4. Skru ut de fire skruene som fester harddiskenheten til datamaskinbasen.
- FORHOLDSREGEL: **Når harddisken ikke er i datamaskinen, må den oppbevares i beskyttende antistatisk emballasje (se delen om beskyttelse mot<br>elektrostatisk utlading i sikkerhetsinformasjonen som fulgte med datamaskinen).**
- 5. Bruk uttrekkstappen, skyv harddiskenheten mot venstre og løft den for å koble harddisken fra kontakten på hovedkortet.
- 6. Løft harddiskenheten ut av datamaskinen.

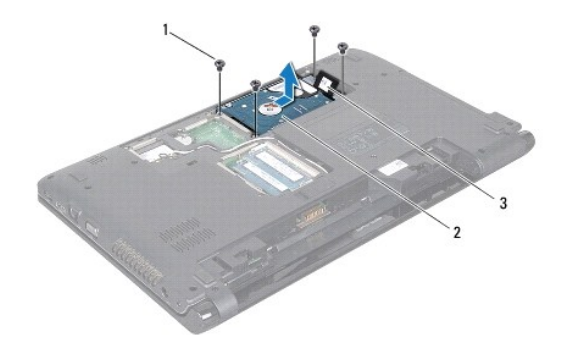

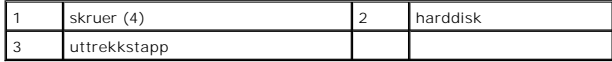

7. Fjern de fire skruene som fester harddisken til harddiskbrakettenheten.

<span id="page-30-1"></span>8. Løft harddisken ut av harddiskbraketten.

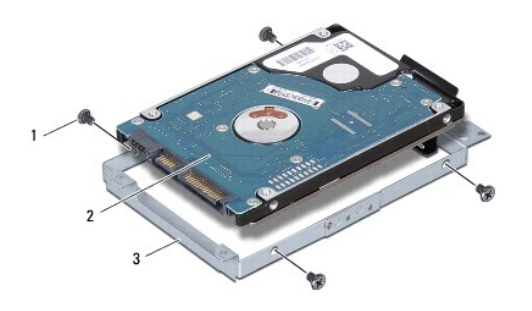

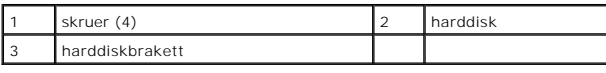

# <span id="page-30-0"></span>**Sette på plass harddisken**

- 1. Følg fremgangsmåten under [Før du begynner](file:///C:/data/systems/ins1564/no/sm/before.htm#wp1438061).
- 2. Ta den nye harddisken ut av emballasjen.

Ta vare på originalemballasjen til lagring eller frakt av datamaskinen.

- 3. Sett harddisken inn i harddiskbraketten.
- 4. Sett i de fire skruene som fester harddisken til harddiskbrakettenheten.
- 5. Plasser harddiskenheten i datamaskinbasen.
- 6. Bruk uttrekkstappen til å skyve harddiskenheten inn i kontakten på hovedkortet.
- 7. Sett på plass de fire skruene som fester harddiskenheten til datamaskinbasen.
- 8. Sett på plass moduldekslet (se [Sette på plass moduldekslet](file:///C:/data/systems/ins1564/no/sm/cover.htm#wp1229256)).
- 9. Sett på plass batteriet (se [Sette på plass batteriet](file:///C:/data/systems/ins1564/no/sm/battery.htm#wp1200639)).
- **FORHOLDSREGEL: Før du slår på maskinen må du skru inn igjen alle skruer og kontrollere at det ikke ligger igjen løse skruer inni datamaskinen. Ellers kan det oppstå skade på datamaskinen.**
- 10. Installer operativsystemet på datamaskinen hvis det er nødvendig. Les det som står om gjenoppretting av operativsystemet i *installasjonshåndboken*.
- 11. Installer drivere og verktøy på datamaskinen hvis det er nødvendig. Hvis du vil ha mer informasjon, kan du se *Dell Technology Guide* (Dells teknologihåndbok).

#### <span id="page-31-0"></span> **Tastatur**

**Servicehåndbok for Dell™ Inspiron™ 1564** 

- **O** Fierne tastaturet
- Sette på plass tastaturet
- ADVARSEL: Før du arbeider inne i datamaskinen må du lese sikkerhetsinformasjonen som fulgte med datamaskinen. Hvis du vil ha mer<br>informasjon om sikkerhet, går du til hjemmesiden for overholdelse av forskrifter (Regulatory
- **FORHOLDSREGEL: Bare en godkjent servicetekniker skal utføre reparasjoner på datamaskinen. Skade forårsaket av servicearbeid som ikke er godkjent av Dell™, dekkes ikke av garantien.**
- **FORHOLDSREGEL: For å unngå elektrostatisk utlading kan du bruke en jordingsstropp rundt håndleddet eller berøre en umalt metallflate med jevne mellomrom.**

**FORHOLDSREGEL: For å forhindre skader på hovedkortet bør du ta ut hovedbatteriet (se [Fjerne batteriet](file:///C:/data/systems/ins1564/no/sm/battery.htm#wp1199649)) før du arbeider inne i datamaskinen.**

## <span id="page-31-1"></span>**Fjerne tastaturet**

- 1. Følg fremgangsmåten under [Før du begynner](file:///C:/data/systems/ins1564/no/sm/before.htm#wp1438061).
- 2. Fjern batteriet (se [Fjerne batteriet](file:///C:/data/systems/ins1564/no/sm/battery.htm#wp1199649)).
- 3. Fjern strømknappanelet (se [Fjerne strømknappanelet](file:///C:/data/systems/ins1564/no/sm/powerpan.htm#wp1044398)).
- 4. Fjern de tre skruene som fester tastaturet til datamaskinbasen.
- **FORHOLDSREGEL: Tastehettene på tastaturet er skjøre, kan lett forskyves og er tidkrevende å sette på igjen. Vær forsiktig når du tar ut og håndterer tastaturet.**
- **FORHOLDSREGEL: Vær ytterst forsiktig når du tar ut og håndterer tastaturet. Det kan lett oppstå riper på skjermpanelet.**
- 5. Løft tastaturet, og løsne det forsiktig fra tappene på håndstøtten.
- 6. Trekk tappene på tastaturet ut fra sporene på håndstøtteholderen.
- 7. Snu tastaturet, og legg det på håndstøtten.

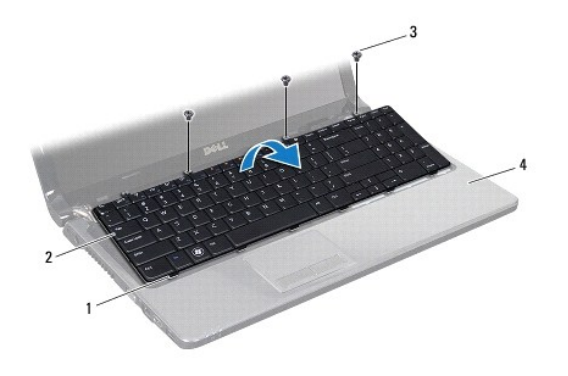

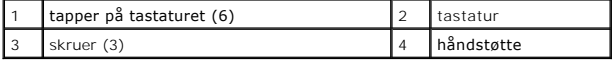

8. Løft kontaktlåsen, og trekk tastaturkabelen ut av kontakten på hovedkortet.

<span id="page-32-0"></span>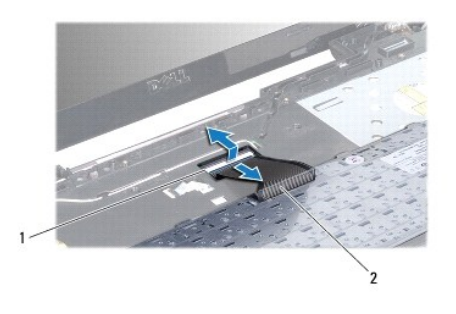

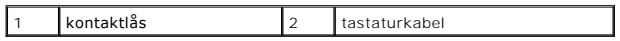

9. Løft tastaturet av håndstøtten.

# <span id="page-32-1"></span>**Sette på plass tastaturet**

- 1. Følg fremgangsmåten under [Før du begynner](file:///C:/data/systems/ins1564/no/sm/before.htm#wp1438061).
- 2. Plasser tastaturet opp ned på håndstøtten.
- 3. Skyv tastaturkabelen inn i kontakten på hovedkortet, og trykk ned kontaktlåsen for å feste kabelen.
- 4. Skyv tappene på tastaturet inn i sporene på håndstøtten, og senk tastaturet på plass.
- 5. Trykk forsiktig rundt kantene på tastaturet for å feste det under tappene på håndstøtten.
- 6. Sett på plass de tre skruene som fester tastaturet til datamaskinbasen.
- 7. Sett på plass strømknappanelet (se [Sette på plass strømknappanelet](file:///C:/data/systems/ins1564/no/sm/powerpan.htm#wp1061007)).
- 8. Sett på plass batteriet (se [Sette på plass batteriet](file:///C:/data/systems/ins1564/no/sm/battery.htm#wp1200639)).
- **FORHOLDSREGEL: Før du slår på maskinen må du skru inn igjen alle skruer og kontrollere at det ikke ligger igjen løse skruer inni datamaskinen. Ellers kan det oppstå skade på datamaskinen.**

# <span id="page-33-0"></span> **Batterilåsenhet**

**Servicehåndbok for Dell™ Inspiron™ 1564** 

- [Fjerne batterilåsenheten](#page-33-1)
- Sette på plass batterilåsenheten
- ADVARSEL: Før du arbeider inne i datamaskinen må du lese sikkerhetsinformasjonen som fulgte med datamaskinen. Hvis du vil ha mer<br>informasjon om sikkerhet, går du til hjemmesiden for overholdelse av forskrifter (Regulatory
- **FORHOLDSREGEL: Bare en godkjent servicetekniker skal utføre reparasjoner på datamaskinen. Skade forårsaket av servicearbeid som ikke er godkjent av Dell™, dekkes ikke av garantien.**
- FORHOLDSREGEL: For å unngå elektrostatisk utlading kan du bruke en jordingsstropp rundt håndleddet eller berøre en umalt metallflate med<br>jevne mellomrom (for eksempel en kontakt på baksiden av datamaskinen).

**FORHOLDSREGEL: For å forhindre skader på hovedkortet bør du ta ut hovedbatteriet (se [Fjerne batteriet](file:///C:/data/systems/ins1564/no/sm/battery.htm#wp1199649)) før du arbeider inne i datamaskinen.**

# <span id="page-33-1"></span>**Fjerne batterilåsenheten**

- 1. Følg fremgangsmåten under [Før du begynner](file:///C:/data/systems/ins1564/no/sm/before.htm#wp1438061).
- 2. Fjern batteriet (se [Fjerne batteriet](file:///C:/data/systems/ins1564/no/sm/battery.htm#wp1199649)).
- 3. Følg instruksjonene fra [trinn 3](file:///C:/data/systems/ins1564/no/sm/sysboard.htm#wp1062840) til [trinn 19](file:///C:/data/systems/ins1564/no/sm/sysboard.htm#wp1062342) i [Fjerne hovedkortet](file:///C:/data/systems/ins1564/no/sm/sysboard.htm#wp1037428).
- 4. Skru ut skruen som fester batterilåsutløseren til batterilåsenheten.
- 5. Fjern batterilåsefjæren fra batterilåsenheten og datamaskinbasen.
- 6. Ta batterilåsenheten ut av datamaskinbasen.

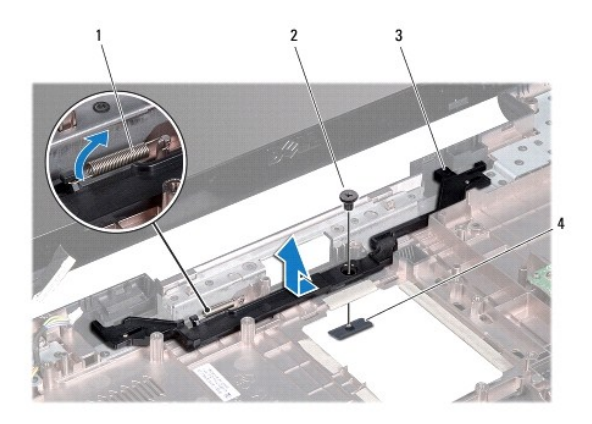

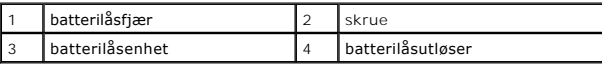

### <span id="page-33-2"></span>**Sette på plass batterilåsenheten**

- 1. Følg fremgangsmåten under [Før du begynner](file:///C:/data/systems/ins1564/no/sm/before.htm#wp1438061).
- 2. Plasser batterilåsenheten inn i datamaskinbasen.
- 3. Fest batterilåsfjæren til batterilåsenheten og datamaskinbasen.
- 4. Hold batterilåsutløseren på plass, og sett på plass skruen som fester batterilåsen til batterilåsenheten.
- 5. Følg instruksjonene fra [trinn 5](file:///C:/data/systems/ins1564/no/sm/sysboard.htm#wp1056875) til [trinn 24](file:///C:/data/systems/ins1564/no/sm/sysboard.htm#wp1033543) i [Sette på plass hovedkortet](file:///C:/data/systems/ins1564/no/sm/sysboard.htm#wp1050884).
- **FORHOLDSREGEL: Før du slår på maskinen må du skru inn igjen alle skruer og kontrollere at det ikke ligger igjen løse skruer inni datamaskinen. Ellers kan det oppstå skade på datamaskinen.**

#### <span id="page-35-0"></span> **Minnemodul(er) Servicehåndbok for Dell™ Inspiron™ 1564**

- Fierne minnemodulen(e)
- Sette på plass minnemodulen(e)
- **ADVARSEL: Før du arbeider inne i datamaskinen må du lese sikkerhetsinformasjonen som fulgte med datamaskinen. Hvis du vil ha mer informasjon om sikkerhet, går du til hjemmesiden for overholdelse av forskrifter (Regulatory Compliance) på www.dell.com/regulatory\_compliance.**
- **FORHOLDSREGEL: Bare en godkjent servicetekniker skal utføre reparasjoner på datamaskinen. Skade forårsaket av servicearbeid som ikke er godkjent av Dell™, dekkes ikke av garantien.**
- FORHOLDSREGEL: For å unngå elektrostatisk utlading kan du bruke en jordingsstropp rundt håndleddet eller berøre en umalt metallflate med<br>jevne mellomrom (for eksempel en kontakt på baksiden av datamaskinen).

**FORHOLDSREGEL: For å forhindre skader på hovedkortet bør du ta ut hovedbatteriet (se [Fjerne batteriet](file:///C:/data/systems/ins1564/no/sm/battery.htm#wp1199649)) før du arbeider inne i datamaskinen.**

Du kan utvide datamaskinens minnekapasitet ved å installere minnemoduler på hovedkortet. Se det som står om grunnleggende spesifikasjoner i<br>*installasjonshåndboken* og de *omfattende spesifikasjonene* på **support.dell.com/** datamaskinen.

**MERK:** Minnemoduler som er kjøpt fra Dell™, dekkes av garantien for datamaskinen.

Datamaskinen har to SODIMM-kontakter som du finner nederst på datamaskinen.

## <span id="page-35-1"></span>**Fjerne minnemodulen(e)**

- 1. Følg fremgangsmåten under [Før du begynner](file:///C:/data/systems/ins1564/no/sm/before.htm#wp1438061).
- 2. Fjern batteriet (se [Fjerne batteriet](file:///C:/data/systems/ins1564/no/sm/battery.htm#wp1199649)).
- 3. Fjern moduldekslet (se [Fjerne moduldekslet\)](file:///C:/data/systems/ins1564/no/sm/cover.htm#wp1223484).

**FORHOLDSREGEL: Ikke bruk verktøy til å åpne festeklemmene på minnemodulen. Det kan skade minnemodulkontakten.**

4. Bruk fingertuppene til å skille sikkerhetsklemmene forsiktig fra hverandre på hver ende av minnemodulkontakten, helt til minnemodulen spretter opp.

 $\overline{\phantom{a}}$ 

5. Ta minnemodulen ut av minnemodulkontakten.

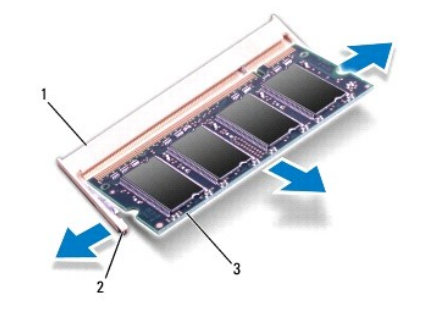

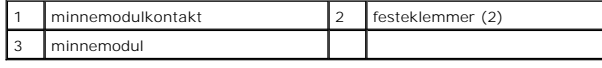

# <span id="page-35-2"></span>**Sette på plass minnemodulen(e)**

**FORHOLDSREGEL: Hvis du må installere minnemoduler i to kontakter, må du installere en minnemodul i den nedre kontakten før du installerer en minnemodul i den øvre kontakten.**

- 1. Følg fremgangsmåten under [Før du begynner](file:///C:/data/systems/ins1564/no/sm/before.htm#wp1438061).
- 2. Juster hakket på minnemodulen etter tappen på minnemodulkontakten.
- 3. Skyv modulen inn i sporet i 45 graders vinkel, og trykk modulen ned til den klikker på plass. Hvis du ikke hører et klikk, må du ta ut minnemodulen og sette den inn på nytt.

**MERK:** Hvis ikke minnemodulen er riktig installert, er det ikke sikkert at datamaskinen vil starte opp.

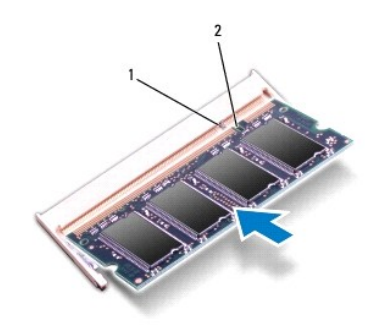

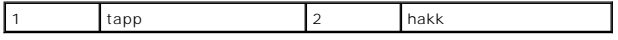

4. Sett på plass moduldekslet (se [Sette på plass moduldekslet](file:///C:/data/systems/ins1564/no/sm/cover.htm#wp1229256)).

5. Sett på plass batteriet (se [Sette på plass batteriet](file:///C:/data/systems/ins1564/no/sm/battery.htm#wp1200639)). Koble strømadapteren til datamaskinen og et elektrisk uttak.

**FORHOLDSREGEL: Før du slår på maskinen må du skru inn igjen alle skruer og kontrollere at det ikke ligger igjen løse skruer inni datamaskinen. Ellers kan det oppstå skade på datamaskinen.**

6. Slå på datamaskinen.

Når datamaskinen starter opp, finner den minnemodulen og oppdaterer automatisk systemkonfigurasjonsinformasjonen.

Kontroller hvor mye minne som er installert på datamaskinen:

I Microsoft Windows Vista® klikker du **Start** ® **Hjelp og støtte**® **Dell systeminformasjon**.

I Microsoft Windows® 7 klikker du **Start** ® **Kontrollpanel**® **System og sikkerhet**® **System**.

#### <span id="page-37-0"></span> **Mikrofon**

**Servicehåndbok for Dell™ Inspiron™ 1564** 

- Fjerne mikrofonen
- Sette på plass mikrofonen
- ADVARSEL: Før du arbeider inne i datamaskinen må du lese sikkerhetsinformasjonen som fulgte med datamaskinen. Hvis du vil ha mer<br>informasjon om sikkerhet, går du til hjemmesiden for overholdelse av forskrifter (Regulatory
- **FORHOLDSREGEL: Bare en godkjent servicetekniker skal utføre reparasjoner på datamaskinen. Skade forårsaket av servicearbeid som ikke er godkjent av Dell™, dekkes ikke av garantien.**
- **FORHOLDSREGEL: For å unngå elektrostatisk utlading kan du bruke en jordingsstropp rundt håndleddet eller berøre en umalt metallflate med jevne mellomrom.**

**FORHOLDSREGEL: For å forhindre skader på hovedkortet bør du ta ut hovedbatteriet (se [Fjerne batteriet](file:///C:/data/systems/ins1564/no/sm/battery.htm#wp1199649)) før du arbeider inne i datamaskinen.**

### <span id="page-37-1"></span>**Fjerne mikrofonen**

- 1. Følg fremgangsmåten under [Før du begynner](file:///C:/data/systems/ins1564/no/sm/before.htm#wp1438061).
- 2. Fjern batteriet (se [Fjerne batteriet](file:///C:/data/systems/ins1564/no/sm/battery.htm#wp1199649)).
- 3. Fjern den optiske stasjonen (se [Fjerne den optiske stasjonen](file:///C:/data/systems/ins1564/no/sm/optical.htm#wp1180116)).
- 4. Fjern moduldekslet (se [Fjerne moduldekslet\)](file:///C:/data/systems/ins1564/no/sm/cover.htm#wp1223484).
- 5. Fjern strømknappanelet (se [Fjerne strømknappanelet](file:///C:/data/systems/ins1564/no/sm/powerpan.htm#wp1044398)).
- 6. Fjern tastaturet (se [Fjerne tastaturet\)](file:///C:/data/systems/ins1564/no/sm/keyboard.htm#wp1188497).
- 7. Fjern håndstøtten (se [Fjerne håndstøtten](file:///C:/data/systems/ins1564/no/sm/palmrest.htm#wp1051070)).
- 8. Koble mikrofonkabelen fra kontakten på hovedkortet.
- 9. Trekk mikrofonen forsiktig ut fra sporet i datamaskinbasen.

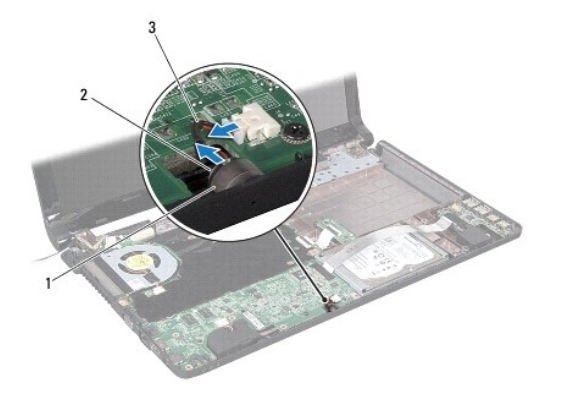

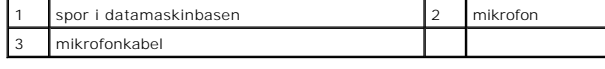

# <span id="page-37-2"></span>**Sette på plass mikrofonen**

- 1. Følg fremgangsmåten under [Før du begynner](file:///C:/data/systems/ins1564/no/sm/before.htm#wp1438061).
- 2. Skyv mikrofonen inn i sporet i datamaskinbasen.
- 3. Koble mikrofonkabelen til kontakten på hovedkortet.
- 4. Sett på plass håndstøtten (se [Sette på plass håndstøtten](file:///C:/data/systems/ins1564/no/sm/palmrest.htm#wp1051265)).
- 5. Sett på plass tastaturet (se [Sette på plass tastaturet](file:///C:/data/systems/ins1564/no/sm/keyboard.htm#wp1206971)).
- 6. Sett på plass strømknappanelet (se [Sette på plass strømknappanelet](file:///C:/data/systems/ins1564/no/sm/powerpan.htm#wp1061007)).
- 7. Sett på plass moduldekslet (se [Sette på plass moduldekslet](file:///C:/data/systems/ins1564/no/sm/cover.htm#wp1229256)).
- 8. Sett på plass den optiske stasjonen (se [Sette på plass den optiske stasjonen](file:///C:/data/systems/ins1564/no/sm/optical.htm#wp1193956)).
- 9. Sett på plass batteriet (se [Sette på plass batteriet](file:///C:/data/systems/ins1564/no/sm/battery.htm#wp1200639)).

**FORHOLDSREGEL: Før du slår på maskinen må du skru inn igjen alle skruer og kontrollere at det ikke ligger igjen løse skruer inni datamaskinen. Ellers kan det oppstå skade på datamaskinen.**

# <span id="page-39-0"></span> **Trådløst minikort**

**Servicehåndbok for Dell™ Inspiron™ 1564** 

- [Fjerne minikortet](#page-39-1)
- Sette på plass minikortet
- ADVARSEL: Før du arbeider inne i datamaskinen må du lese sikkerhetsinformasjonen som fulgte med datamaskinen. Hvis du vil ha mer<br>informasjon om sikkerhet, går du til hjemmesiden for overholdelse av forskrifter (Regulatory
- **FORHOLDSREGEL: Bare en godkjent servicetekniker skal utføre reparasjoner på datamaskinen. Skade forårsaket av servicearbeid som ikke er godkjent av Dell™, dekkes ikke av garantien.**
- **FORHOLDSREGEL: For å unngå elektrostatisk utlading kan du bruke en jordingsstropp rundt håndleddet eller berøre en umalt metallflate med jevne mellomrom.**
- **FORHOLDSREGEL: For å forhindre skader på hovedkortet bør du ta ut hovedbatteriet (se [Fjerne batteriet](file:///C:/data/systems/ins1564/no/sm/battery.htm#wp1199649)) før du arbeider inne i datamaskinen.**
- FORHOLDSREGEL: **Når minikortet ikke er i datamaskinen, må det oppbevares i beskyttende antistatisk emballasje (se delen om beskyttelse mot<br>elektrostatisk utlading i sikkerhetsinformasjonen som fulgte med datamaskinen).**

**MERK:** Dell kan ikke garantere at minikort fra andre produsenter er kompatible med denne enheten, og kan heller ikke tilby kundestøtte på kort fra andre kilder enn Dell.

**MERK:** Det er ikke sikkert at det er installert noen minikort i minikortsporene. Det avhenger av hvordan datamaskinen ble konfigurert da den ble solgt.

Hvis du bestilte et trådløst minikort sammen med datamaskinen, er kortet allerede installert.

Datamaskinen støtter ett halvminikortspor for minikortet for trådløst lokalnettverk (WLAN).

### <span id="page-39-1"></span>**Fjerne minikortet**

- 1. Følg fremgangsmåten under [Før du begynner](file:///C:/data/systems/ins1564/no/sm/before.htm#wp1438061).
- 2. Fjern batteriet (se [Fjerne batteriet](file:///C:/data/systems/ins1564/no/sm/battery.htm#wp1199649)).
- 3. Fjern moduldekslet (se [Fjerne moduldekslet\)](file:///C:/data/systems/ins1564/no/sm/cover.htm#wp1223484).
- 4. Koble antennekablene fra minikortet.
- 5. Skru ut skruen som fester minikortet til hovedkortet.
- 6. Løft minikortet ut av kontakten på hovedkortet.

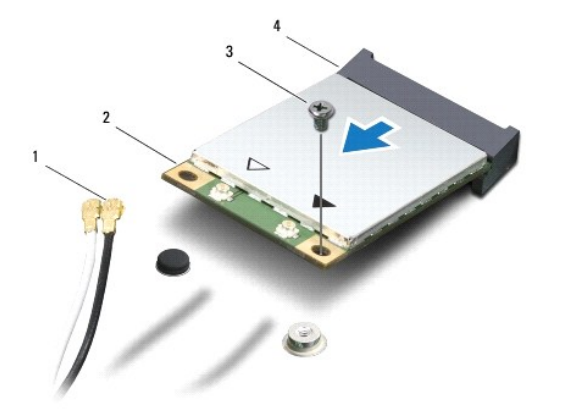

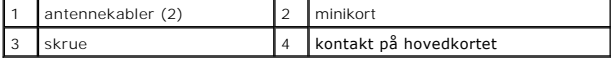

# <span id="page-40-1"></span><span id="page-40-0"></span>**Sette på plass minikortet**

- 1. Følg fremgangsmåten under [Før du begynner](file:///C:/data/systems/ins1564/no/sm/before.htm#wp1438061).
- 2. Ta det nye minikortet ut av emballasjen.
- **FORHOLDSREGEL: Bruk fast og jevnt trykk til å skyve kortet på plass. Hvis du bruker for mye makt, kan du skade kontakten.**
- **FORHOLDSREGEL: Kontaktene er laget for å sikre riktig innsetting. Hvis du føler motstand, må du kontrollere kontaktene på kortet og hovedkortet og plassere kortet på nytt.**
- **FORHOLDSREGEL: For å unngå skader på minikortet må du aldri legge kabler under kortet.**
- 3. Hold minikortet med etiketten vendt opp, og skyv det inn i 45 graders vinkel i den riktige kontakten på hovedkortet.
- 4. Trykk den andre enden av minikortet ned i sporet på hovedkortet, og skru inn skruen som fester minikortet til hovedkortet.
- 5. Koble den hvite antennekabelen til hovedminikortkontakten som er merket med en hvit trekant. Koble den svarte antennekabelen til hjelpeminikortkontakten som er merket med en svart trekant.
- 6. Sett på plass moduldekslet (se [Sette på plass moduldekslet](file:///C:/data/systems/ins1564/no/sm/cover.htm#wp1229256)).
- 7. Sett på plass batteriet (se [Sette på plass batteriet](file:///C:/data/systems/ins1564/no/sm/battery.htm#wp1200639)).
- **FORHOLDSREGEL: Før du slår på maskinen må du skru inn igjen alle skruer og kontrollere at det ikke ligger igjen løse skruer inni datamaskinen. Ellers kan det oppstå skade på datamaskinen.**
- 8. Installer drivere og verktøy på datamaskinen hvis det er nødvendig. Hvis du vil ha mer informasjon, kan du se *Dell Technology Guide* (Dells teknologihåndbok).

**MERK:** Hvis du installerer et kommunikasjonskort fra en annen leverandør enn Dell, må du installere de riktige driverne og verktøyene. Hvis du vil ha mer<br>generell informasjon om drivere, kan du se *Dell Technology Guide*

#### <span id="page-41-0"></span> **Kort for optisk stasjon Servicehåndbok for Dell™ Inspiron™ 1564**

- [Fjerne kortet for den optiske stasjonen](#page-41-1)
- Sette på plass kortet for den optiske stas
- ADVARSEL: Før du arbeider inne i datamaskinen må du lese sikkerhetsinformasjonen som fulgte med datamaskinen. Hvis du vil ha mer<br>informasjon om sikkerhet, går du til hjemmesiden for overholdelse av forskrifter (Regulatory
- **FORHOLDSREGEL: Bare en godkjent servicetekniker skal utføre reparasjoner på datamaskinen. Skade forårsaket av servicearbeid som ikke er godkjent av Dell™, dekkes ikke av garantien.**
- **FORHOLDSREGEL: For å unngå elektrostatisk utlading kan du bruke en jordingsstropp rundt håndleddet eller berøre en umalt metallflate med jevne mellomrom.**

**FORHOLDSREGEL: For å forhindre skader på hovedkortet bør du ta ut hovedbatteriet (se [Fjerne batteriet](file:///C:/data/systems/ins1564/no/sm/battery.htm#wp1199649)) før du arbeider inne i datamaskinen.**

### <span id="page-41-1"></span>**Fjerne kortet for den optiske stasjonen**

- 1. Følg fremgangsmåten under [Før du begynner](file:///C:/data/systems/ins1564/no/sm/before.htm#wp1438061).
- 2. Fjern batteriet (se [Fjerne batteriet](file:///C:/data/systems/ins1564/no/sm/battery.htm#wp1199649)).
- 3. Fjern den optiske stasjonen (se [Fjerne den optiske stasjonen](file:///C:/data/systems/ins1564/no/sm/optical.htm#wp1180116)).
- 4. Fjern moduldekslet (se [Fjerne moduldekslet\)](file:///C:/data/systems/ins1564/no/sm/cover.htm#wp1223484).
- 5. Fjern strømknappanelet (se [Fjerne strømknappanelet](file:///C:/data/systems/ins1564/no/sm/powerpan.htm#wp1044398)).
- 6. Fjern tastaturet (se [Fjerne tastaturet\)](file:///C:/data/systems/ins1564/no/sm/keyboard.htm#wp1188497).
- 7. Fjern håndstøtten (se [Fjerne håndstøtten](file:///C:/data/systems/ins1564/no/sm/palmrest.htm#wp1051070)).
- 8. Løft kontaktlåsen, og trekk kabelen til den optiske stasjonen ut av kontakten på kortet for den optiske stasjonen.
- 9. Fjern de to skruene som fester kortet for den optiske stasjonen til datamaskinbasen.
- 10. Løft kortet for den optiske stasjonen ut av datamaskinbasen.

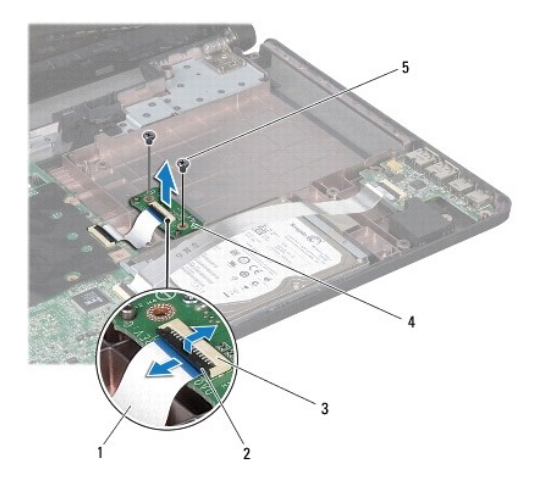

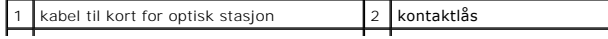

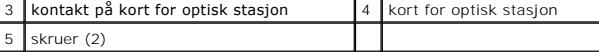

# <span id="page-42-0"></span>**Sette på plass kortet for den optiske stasjonen**

- 1. Følg fremgangsmåten under [Før du begynner](file:///C:/data/systems/ins1564/no/sm/before.htm#wp1438061).
- 2. Bruk justeringspinnene på datamaskinbasen til å plassere kortet for den optiske stasjonen.
- 3. Sett på plass de to skruene som fester kortet for den optiske stasjon, til datamaskinbasen.
- 4. Skyv kabelen til kortet for den optiske stasjonen inn i kontakten på kortet for den optiske stasjonen, og trykk ned kontaktlåsen for å feste kabelen.
- 5. Sett på plass håndstøtten (se [Sette på plass håndstøtten](file:///C:/data/systems/ins1564/no/sm/palmrest.htm#wp1051265)).
- 6. Sett på plass tastaturet (se [Sette på plass tastaturet](file:///C:/data/systems/ins1564/no/sm/keyboard.htm#wp1206971)).
- 7. Sett på plass strømknappanelet (se [Sette på plass strømknappanelet](file:///C:/data/systems/ins1564/no/sm/powerpan.htm#wp1061007)).
- 8. Sett på plass moduldekslet (se [Sette på plass moduldekslet](file:///C:/data/systems/ins1564/no/sm/cover.htm#wp1229256)).
- 9. Sett på plass den optiske stasjonen (se [Sette på plass den optiske stasjonen](file:///C:/data/systems/ins1564/no/sm/optical.htm#wp1193956)).
- 10. Sett på plass batteriet (se [Sette på plass batteriet](file:///C:/data/systems/ins1564/no/sm/battery.htm#wp1200639)).
- **FORHOLDSREGEL: Før du slår på maskinen må du skru inn igjen alle skruer og kontrollere at det ikke ligger igjen løse skruer inni datamaskinen. Ellers kan det oppstå skade på datamaskinen.**

#### <span id="page-43-0"></span> **Optisk stasjon Servicehåndbok for Dell™ Inspiron™ 1564**

- [Fjerne den optiske stasjonen](#page-43-1)
- Sette på plass den optiske stasjonen
- ADVARSEL: Før du arbeider inne i datamaskinen må du lese sikkerhetsinformasjonen som fulgte med datamaskinen. Hvis du vil ha mer<br>informasjon om sikkerhet, går du til hjemmesiden for overholdelse av forskrifter (Regulatory
- **FORHOLDSREGEL: Bare en godkjent servicetekniker skal utføre reparasjoner på datamaskinen. Skade forårsaket av servicearbeid som ikke er godkjent av Dell™, dekkes ikke av garantien.**
- **FORHOLDSREGEL: For å unngå elektrostatisk utlading kan du bruke en jordingsstropp rundt håndleddet eller berøre en umalt metallflate med jevne mellomrom (for eksempel bakpanelet på datamaskinen).**

**FORHOLDSREGEL: For å forhindre skader på hovedkortet bør du ta ut hovedbatteriet (se [Fjerne batteriet](file:///C:/data/systems/ins1564/no/sm/battery.htm#wp1199649)) før du arbeider inne i datamaskinen.**

## <span id="page-43-1"></span>**Fjerne den optiske stasjonen**

- 1. Følg fremgangsmåten under [Før du begynner](file:///C:/data/systems/ins1564/no/sm/before.htm#wp1438061).
- 2. Fjern batteriet (se [Fjerne batteriet](file:///C:/data/systems/ins1564/no/sm/battery.htm#wp1199649)).
- 3. Skru ut skruen som fester den optiske stasjonen til datamaskinbasen.
- 4. Skyv den optiske stasjonen ut av stasjonsbrønnen.

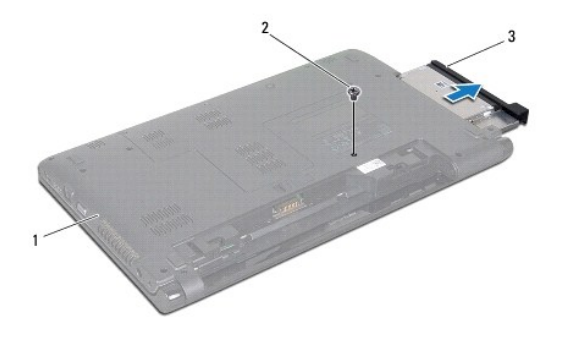

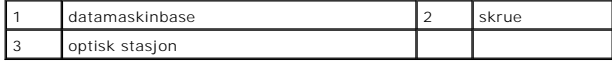

# <span id="page-43-2"></span>**Sette på plass den optiske stasjonen**

- 1. Følg fremgangsmåten under [Før du begynner](file:///C:/data/systems/ins1564/no/sm/before.htm#wp1438061).
- 2. Skyv den optiske stasjonen inn i den optiske stasjonsbrønnen.
- 3. Skru inn skruen som fester den optiske stasjonen til datamaskinbasen.
- 4. Sett på plass batteriet (se [Sette på plass batteriet](file:///C:/data/systems/ins1564/no/sm/battery.htm#wp1200639)).
- **FORHOLDSREGEL: Før du slår på maskinen må du skru inn igjen alle skruer og kontrollere at det ikke ligger igjen løse skruer inni datamaskinen. Ellers kan det oppstå skade på datamaskinen.**

#### <span id="page-45-0"></span> **Håndstøtte**

**Servicehåndbok for Dell™ Inspiron™ 1564** 

- [Fjerne håndstøtten](#page-45-1)
- Sette på plass håndstøtten
- ADVARSEL: Før du arbeider inne i datamaskinen må du lese sikkerhetsinformasjonen som fulgte med datamaskinen. Hvis du vil ha mer<br>informasjon om sikkerhet, går du til hjemmesiden for overholdelse av forskrifter (Regulatory
- **FORHOLDSREGEL: For å unngå elektrostatisk utlading kan du bruke en jordingsstropp rundt håndleddet eller berøre en umalt metallflate med jevne mellomrom.**
- **FORHOLDSREGEL: Bare en godkjent servicetekniker skal utføre reparasjoner på datamaskinen. Skade forårsaket av servicearbeid som ikke er godkjent av Dell™, dekkes ikke av garantien.**

**FORHOLDSREGEL: For å forhindre skader på hovedkortet bør du ta ut hovedbatteriet (se [Fjerne batteriet](file:///C:/data/systems/ins1564/no/sm/battery.htm#wp1199649)) før du arbeider inne i datamaskinen.**

## <span id="page-45-1"></span>**Fjerne håndstøtten**

- 1. Følg fremgangsmåten under [Før du begynner](file:///C:/data/systems/ins1564/no/sm/before.htm#wp1438061).
- 2. Fjern batteriet (se [Fjerne batteriet](file:///C:/data/systems/ins1564/no/sm/battery.htm#wp1199649)).
- 3. Fjern den optiske stasjonen (se [Fjerne den optiske stasjonen](file:///C:/data/systems/ins1564/no/sm/optical.htm#wp1180116)).
- 4. Fjern moduldekslet (se [Fjerne moduldekslet\)](file:///C:/data/systems/ins1564/no/sm/cover.htm#wp1223484).
- 5. Koble fra antennekablene til minikortet (se [trinn 4](file:///C:/data/systems/ins1564/no/sm/minicard.htm#wp1197327) i [Fjerne minikortet](file:///C:/data/systems/ins1564/no/sm/minicard.htm#wp1181641)).
- 6. Legg merke til hvordan antennekablene til minikortet er ført, og ta dem ut av føringssporene i datamaskinbasen.
- 7. Skru ut de fjorten skruene som fester håndstøtten til datamaskinbasen.

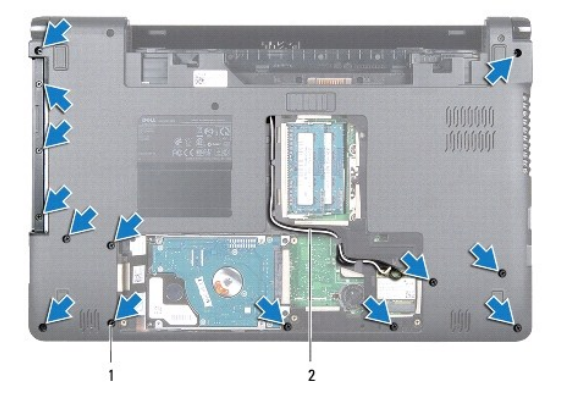

#### skruer (14) 2 føring av minikortantennekabel

- 8. Fjern strømknappanelet (se Fierne strømknappanelet).
- 9. Fjern tastaturet (se [Fjerne tastaturet\)](file:///C:/data/systems/ins1564/no/sm/keyboard.htm#wp1188497).
- 10. Løft kontaktlåsen, og trekk i uttrekkstappen for å koble styreplatekabelen fra kontakten på hovedkortet.
- 11. Trekk antennekablene til minikortet opp gjennom sporet på datamaskinbasen.
- <span id="page-46-0"></span>12. Legg merke til hvordan antennekablene til minikortet er ført, og ta dem ut av føringssporene på håndstøtten.
- 13. Fjern de seks skruene som fester håndstøtten til datamaskinbasen.

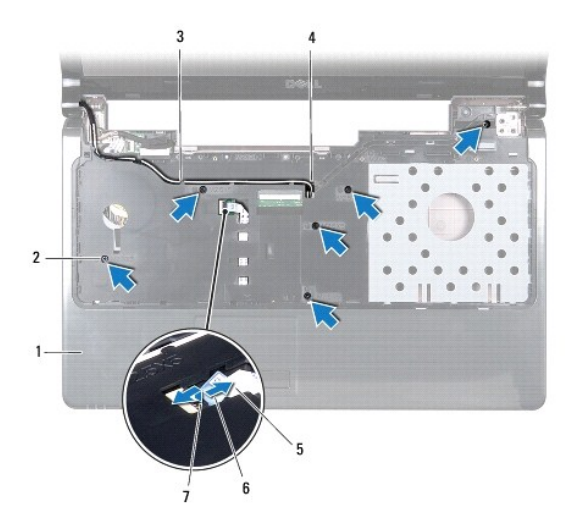

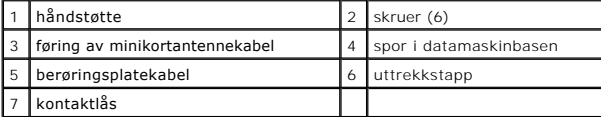

### **FORHOLDSREGEL: Skill forsiktig håndstøtten fra datamaskinbasen for å unngå å skade håndstøtten.**

14. Start til høyre eller venstre på håndstøtten, og bruk fingrene til å skille håndstøtten fra kabinettet.

15. Løft håndstøtten ut av datamaskinbasen.

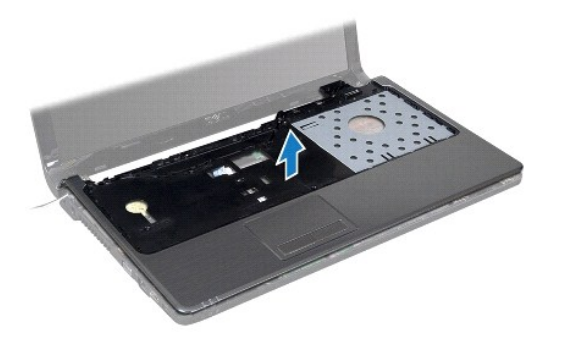

# <span id="page-46-1"></span>**Sette på plass håndstøtten**

- 1. Følg fremgangsmåten under [Før du begynner](file:///C:/data/systems/ins1564/no/sm/before.htm#wp1438061).
- 2. Juster håndstøtten på datamaskinbasen, og trykk håndstøtten på plass.
- 3. Skyv styreplatekabelen inn i kontakten på hovedkortet, og trykk ned kontaktlåsen for å feste kabelen.
- 4. Sett på plass de seks skruene som fester håndstøtten til datamaskinbasen.
- 5. Før minikortantennekablene gjennom føringssporene på håndstøtten.
- 6. Trekk antennekablene til minikortet gjennom sporet på datamaskinbasen.
- 7. Sett på plass de fjorten skruene som fester håndstøtten til datamaskinbasen.
- 8. Sett på plass tastaturet (se [Sette på plass tastaturet](file:///C:/data/systems/ins1564/no/sm/keyboard.htm#wp1206971)).
- 9. Sett på plass strømknappanelet (se [Sette på plass strømknappanelet](file:///C:/data/systems/ins1564/no/sm/powerpan.htm#wp1061007)).
- 10. Før minikortantennekablene på plass, og koble dem til (se [trinn 5](file:///C:/data/systems/ins1564/no/sm/minicard.htm#wp1197370) i [Sette på plass minikortet](file:///C:/data/systems/ins1564/no/sm/minicard.htm#wp1181718)).
- 11. Sett på plass moduldekslet (se [Sette på plass moduldekslet](file:///C:/data/systems/ins1564/no/sm/cover.htm#wp1229256)).
- 12. Sett på plass den optiske stasjonen (se [Sette på plass den optiske stasjonen](file:///C:/data/systems/ins1564/no/sm/optical.htm#wp1193956)).
- 13. Sett på plass batteriet (se [Sette på plass batteriet](file:///C:/data/systems/ins1564/no/sm/battery.htm#wp1200639)).
- **FORHOLDSREGEL: Før du slår på maskinen må du skru inn igjen alle skruer og kontrollere at det ikke ligger igjen løse skruer inni datamaskinen. Ellers kan det oppstå skade på datamaskinen.**

### <span id="page-48-0"></span> **Strømknappanel**

**Servicehåndbok for Dell™ Inspiron™ 1564** 

- [Fjerne strømknappanelet](#page-48-1)
- Sette på plass strømknap
- ADVARSEL: Før du arbeider inne i datamaskinen må du lese sikkerhetsinformasjonen som fulgte med datamaskinen. Hvis du vil ha mer<br>informasjon om sikkerhet, går du til hjemmesiden for overholdelse av forskrifter (Regulatory
- **FORHOLDSREGEL: Bare en godkjent servicetekniker skal utføre reparasjoner på datamaskinen. Skade forårsaket av servicearbeid som ikke er godkjent av Dell™, dekkes ikke av garantien.**
- **FORHOLDSREGEL: For å unngå elektrostatisk utlading kan du bruke en jordingsstropp rundt håndleddet eller berøre en umalt metallflate med jevne mellomrom.**

**FORHOLDSREGEL: For å forhindre skader på hovedkortet bør du ta ut hovedbatteriet (se [Fjerne batteriet](file:///C:/data/systems/ins1564/no/sm/battery.htm#wp1199649)) før du arbeider inne i datamaskinen.**

### <span id="page-48-1"></span>**Fjerne strømknappanelet**

- 1. Følg fremgangsmåten under [Før du begynner](file:///C:/data/systems/ins1564/no/sm/before.htm#wp1438061).
- 2. Fjern batteriet (se [Fjerne batteriet](file:///C:/data/systems/ins1564/no/sm/battery.htm#wp1199649)).
- 3. Fjern de tre skruene som fester strømknappanelet til datamaskinbasen.

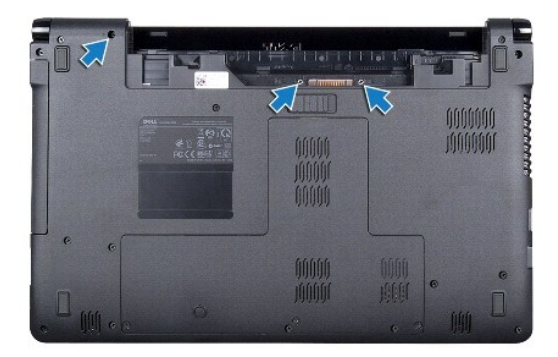

4. Snu datamaskinen og åpne skjermen så langt som mulig.

**FORHOLDSREGEL: Vær ekstra forsiktig når tar du av strømknappanelet. Det kan lett oppstå skade på panelet.**

5. Trekk strømknappanelet opp mellom de to hengslene for å løsne tappene fra håndstøtten.

**FORHOLDSREGEL: Vær svært forsiktig når du løfter strømknappanelet, slik at du ikke skader strømknappkabelen.**

- 6. Løft kontaktlåsen, og trekk i uttrekkstappen for å koble strømknappkabelen fra kontakten på hovedkortet.
- 7. Ta strømknappanelet ut av datamaskinbasen.

<span id="page-49-0"></span>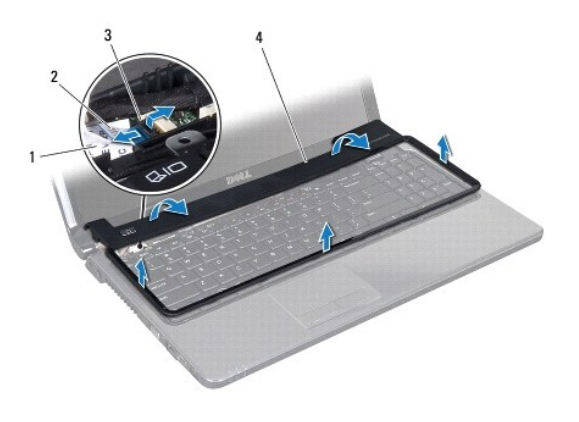

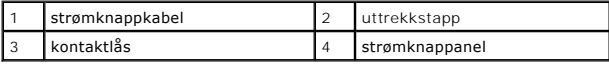

# <span id="page-49-1"></span>**Sette på plass strømknappanelet**

- 1. Følg fremgangsmåten under [Før du begynner](file:///C:/data/systems/ins1564/no/sm/before.htm#wp1438061).
- 2. Skyv strømknappkabelen inn i kontakten på hovedkortet, og trykk ned kontaktlåsen for å feste kabelen.
- 3. Juster tappene på strømknappanelet etter sporene på håndstøtten, og smekk strømknappanelet forsiktig på plass.
- 4. Lukk datamaskinen og snu den opp ned.
- 5. Sett på plass de tre skruene som fester strømknappanelet til datamaskinbasen.
- 6. Sett på plass batteriet (se [Sette på plass batteriet](file:///C:/data/systems/ins1564/no/sm/battery.htm#wp1200639)).
- **FORHOLDSREGEL: Før du slår på maskinen må du skru inn igjen alle skruer og kontrollere at det ikke ligger igjen løse skruer inni datamaskinen. Ellers kan det oppstå skade på datamaskinen.**

### <span id="page-50-0"></span> **Høyttalere**

**Servicehåndbok for Dell™ Inspiron™ 1564** 

- **O** Fjerne høyttalerne
- Sette på plass høyttalerne
- ADVARSEL: Før du arbeider inne i datamaskinen må du lese sikkerhetsinformasjonen som fulgte med datamaskinen. Hvis du vil ha mer<br>informasjon om sikkerhet, går du til hjemmesiden for overholdelse av forskrifter (Regulatory
- **FORHOLDSREGEL: Bare en godkjent servicetekniker skal utføre reparasjoner på datamaskinen. Skade forårsaket av servicearbeid som ikke er godkjent av Dell™, dekkes ikke av garantien.**
- **FORHOLDSREGEL: For å unngå elektrostatisk utlading kan du bruke en jordingsstropp rundt håndleddet eller berøre en umalt metallflate med jevne mellomrom.**

**FORHOLDSREGEL: For å forhindre skader på hovedkortet bør du ta ut hovedbatteriet (se [Fjerne batteriet](file:///C:/data/systems/ins1564/no/sm/battery.htm#wp1199649)) før du arbeider inne i datamaskinen.**

### <span id="page-50-1"></span>**Fjerne høyttalerne**

- 1. Følg fremgangsmåten under [Før du begynner](file:///C:/data/systems/ins1564/no/sm/before.htm#wp1438061).
- 2. Fjern batteriet (se [Fjerne batteriet](file:///C:/data/systems/ins1564/no/sm/battery.htm#wp1199649)).
- 3. Følg instruksjonene fra [trinn 3](file:///C:/data/systems/ins1564/no/sm/sysboard.htm#wp1062840) til [trinn 19](file:///C:/data/systems/ins1564/no/sm/sysboard.htm#wp1062342) i [Fjerne hovedkortet](file:///C:/data/systems/ins1564/no/sm/sysboard.htm#wp1037428).
- 4. Fjern de fem skruene som fester de to høyttalerne til datamaskinbasen.
- 5. Legg merke til hvordan høyttalerkablene er ført, og ta høyttalerne og kablene ut av datamaskinbasen.

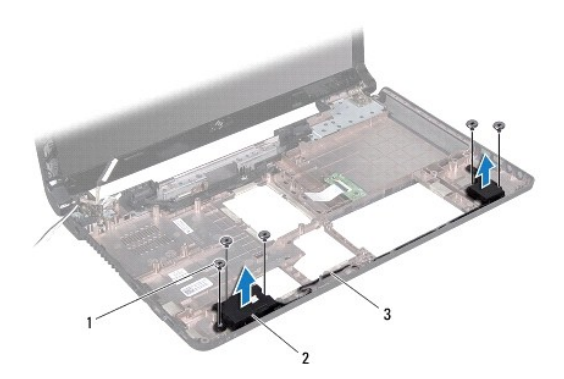

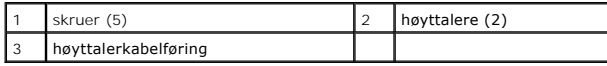

### <span id="page-50-2"></span>**Sette på plass høyttalerne**

- 1. Følg fremgangsmåten under [Før du begynner](file:///C:/data/systems/ins1564/no/sm/before.htm#wp1438061).
- 2. Plasser høyttalerne i datamaskinbasen.
- 3. Før høyttalerkablene gjennom føringssporene i datamaskinbasen.
- 4. Fjern de fem skruene som fester de to høyttalerne til datamaskinbasen.

5. Følg instruksjonene fra [trinn 5](file:///C:/data/systems/ins1564/no/sm/sysboard.htm#wp1056875) til [trinn 24](file:///C:/data/systems/ins1564/no/sm/sysboard.htm#wp1033543) i [Sette på plass hovedkortet](file:///C:/data/systems/ins1564/no/sm/sysboard.htm#wp1050884).

**FORHOLDSREGEL: Før du slår på maskinen må du skru inn igjen alle skruer og kontrollere at det ikke ligger igjen løse skruer inni datamaskinen. Ellers kan det oppstå skade på datamaskinen.**

#### <span id="page-52-0"></span> **Hovedkort**

**Servicehåndbok for Dell™ Inspiron™ 1564** 

- **O** Fierne hovedkortet
- **O** Sette på plass hovedkortet
- [Legge inn servicemerket i BIOS](#page-54-1)
- ADVARSEL: Før du arbeider inne i datamaskinen må du lese sikkerhetsinformasjonen som fulgte med datamaskinen. Hvis du vil ha mer<br>informasjon om sikkerhet, går du til hjemmesiden for overholdelse av forskrifter (Regulatory
- **FORHOLDSREGEL: Bare en godkjent servicetekniker skal utføre reparasjoner på datamaskinen. Skade forårsaket av servicearbeid som ikke er godkjent av Dell™, dekkes ikke av garantien.**
- **FORHOLDSREGEL: For å unngå elektrostatisk utlading kan du bruke en jordingsstropp rundt håndleddet eller berøre en umalt metallflate med jevne mellomrom.**

**FORHOLDSREGEL: For å forhindre skader på hovedkortet bør du ta ut hovedbatteriet (se [Fjerne batteriet](file:///C:/data/systems/ins1564/no/sm/battery.htm#wp1199649)) før du arbeider inne i datamaskinen.**

### <span id="page-52-1"></span>**Fjerne hovedkortet**

- 1. Følg fremgangsmåten under [Før du begynner](file:///C:/data/systems/ins1564/no/sm/before.htm#wp1438061).
- 2. Fjern batteriet (se [Fjerne batteriet](file:///C:/data/systems/ins1564/no/sm/battery.htm#wp1199649)).
- 3. Fjern den optiske stasjonen (se [Fjerne den optiske stasjonen](file:///C:/data/systems/ins1564/no/sm/optical.htm#wp1180116)).
- 4. Fjern moduldekslet (se [Fjerne moduldekslet\)](file:///C:/data/systems/ins1564/no/sm/cover.htm#wp1223484).
- 5. Fjern klokkebatteriet (se [Fjerne klokkebatteriet](file:///C:/data/systems/ins1564/no/sm/coinbatt.htm#wp1187814)).
- 6. Fjern minnemodulen(e) (se [Fjerne minnemodulen\(e\)\)](file:///C:/data/systems/ins1564/no/sm/memory.htm#wp1186694).
- 7. Fjern minikortet (se [Fjerne minikortet\)](file:///C:/data/systems/ins1564/no/sm/minicard.htm#wp1181641).
- 8. Legg merke til hvordan antennekablene til minikortet er ført, og ta dem ut av føringssporene i datamaskinbasen.
- 9. Fjern harddisken (se [Fjerne harddisken](file:///C:/data/systems/ins1564/no/sm/hdd.htm#wp1184863)).
- 10. Fjern strømknappanelet (se [Fjerne strømknappanelet](file:///C:/data/systems/ins1564/no/sm/powerpan.htm#wp1044398)).
- 11. Fjern tastaturet (se [Fjerne tastaturet\)](file:///C:/data/systems/ins1564/no/sm/keyboard.htm#wp1188497).
- 12. Fjern håndstøtten (se [Fjerne håndstøtten](file:///C:/data/systems/ins1564/no/sm/palmrest.htm#wp1051070)).
- 13. Fjern Bluetooth<sup>®</sup>-kortet (se [Fjerne Bluetooth-kortet\)](file:///C:/data/systems/ins1564/no/sm/btooth.htm#wp1202501).
- 14. Fjern prosessorviften (se [Fjerne prosessorviften\)](file:///C:/data/systems/ins1564/no/sm/fan.htm#wp1184871).
- 15. Koble de følgende kablene fra deres kontakter på hovedkortet:
	- l mikrofonkabel
	- l kabeltilkobling til strømadapteren
	- l skjermkabel
	- l høyttalerkabel
- 16. Løft kontaktlåsen, og trekk USB-kabelen/lydkabelen ut av kontakten på hovedkortet.
- 17. Løft kontaktlåsen, og trekk kabelen til kortet for den optiske stasjonen ut av kontakten på hovedkortet.

<span id="page-53-0"></span>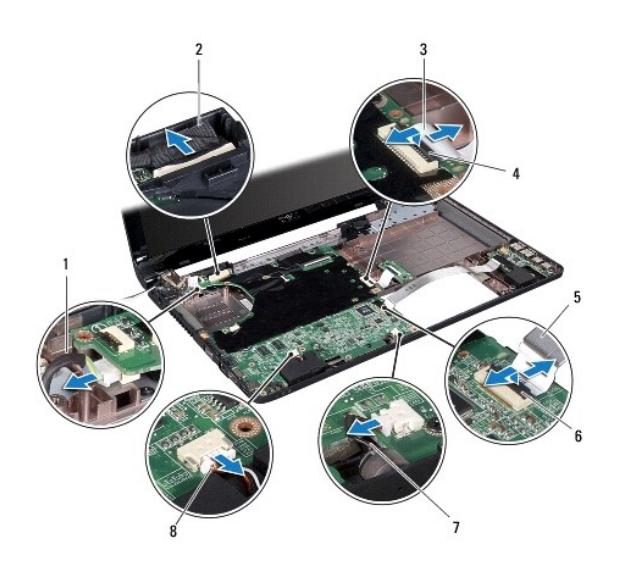

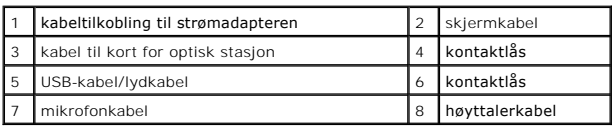

18. Skru ut de seks skruene som fester hovedkortet til datamaskinbasen.

19. Ta kontaktene forsiktig ut av sporene i datamaskinen, og løft hovedkortet ut av datamaskinbasen.

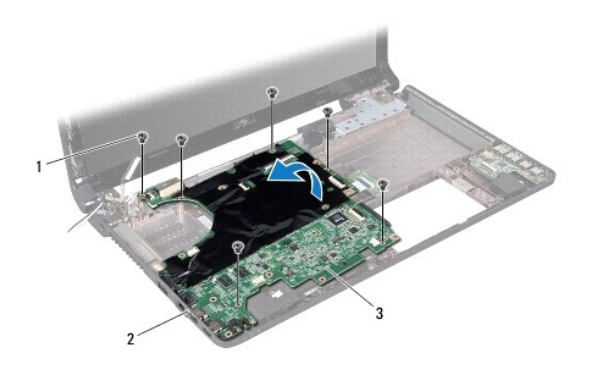

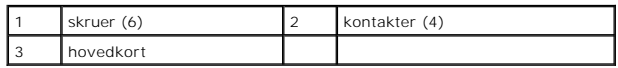

- 20. Snu hovedkortet.
- 21. Fjern prosessorens varmeavleder (se [Fjerne prosessorens varmeavleder](file:///C:/data/systems/ins1564/no/sm/cpucool.htm#wp1119269)).
- 22. Fjern prosessormodulen (se *Ejerne prosessormodulen*).

# <span id="page-53-1"></span>**Sette på plass hovedkortet**

1. Følg fremgangsmåten under [Før du begynner](file:///C:/data/systems/ins1564/no/sm/before.htm#wp1438061).

- <span id="page-54-0"></span>2. Sett på plass prosessormodulen (se [Sette på plass prosessormodulen](file:///C:/data/systems/ins1564/no/sm/cpu.htm#wp1181618)).
- 3. Sett prosessorens varmeavleder på plass (se [Sette på plass prosessorens varmeavleder](file:///C:/data/systems/ins1564/no/sm/cpucool.htm#wp1122720)).
- 4. Snu hovedkortet.
- 5. Juster kontaktene på hovedkortet etter sporene på datamaskinbasen.
- 6. Bruk justeringspinnene på datamaskinbasen til å plassere hovedkortet på riktig måte.
- 7. Sett på plass de seks skruene som fester hovedkortet til datamaskinbasen.
- 8. Skyv kabelen til kortet for den optiske stasjonen inn i kontakten på hovedkortet, og trykk ned kontaktlåsen for å feste kabelen.
- 9. Skyv USB-kabelen/lydkabelen inn i kontakten på hovedkortet, og trykk ned kontaktlåsen for å feste kabelen.
- 10. Koble de følgende kablene til kontaktene på hovedkortet:
	- l høyttalerkabel
	- l skjermkabel
	- l kabeltilkobling til strømadapteren
	- l mikrofonkabel
- 11. Sett på [plass prosessorviften](file:///C:/data/systems/ins1564/no/sm/fan.htm#wp1184923) (se Sette på plass prosessorviften).
- 12. Sett på plass Bluetooth-kortet (se [Sette på plass Bluetooth](file:///C:/data/systems/ins1564/no/sm/btooth.htm#wp1202569)-kortet).
- 13. Sett på plass håndstøtten (se [Sette på plass håndstøtten](file:///C:/data/systems/ins1564/no/sm/palmrest.htm#wp1051265)).
- 14. Sett på plass tastaturet (se [Sette på plass tastaturet](file:///C:/data/systems/ins1564/no/sm/keyboard.htm#wp1206971)).
- 15. Sett på plass strømknappanelet (se [Sette på plass strømknappanelet](file:///C:/data/systems/ins1564/no/sm/powerpan.htm#wp1061007)).
- 16. Sett på plass harddisken (se [Sette på plass harddisken](file:///C:/data/systems/ins1564/no/sm/hdd.htm#wp1208113)).
- 17. Sett minikortet på plass (se [Sette på plass minikortet](file:///C:/data/systems/ins1564/no/sm/minicard.htm#wp1181718)).
- 18. Sett minnemodulen(e) på plass (se [Sette på plass minnemodulen\(e\)](file:///C:/data/systems/ins1564/no/sm/memory.htm#wp1181089)).
- 19. Sett klokkebatteriet på plass (se [Sette på plass klokkebatteriet](file:///C:/data/systems/ins1564/no/sm/coinbatt.htm#wp1184175)).
- 20. Sett på plass moduldekslet (se [Sette på plass moduldekslet](file:///C:/data/systems/ins1564/no/sm/cover.htm#wp1229256)).
- 21. Sett på plass den optiske stasjonen (se [Sette på plass den optiske stasjonen](file:///C:/data/systems/ins1564/no/sm/optical.htm#wp1193956))
- 22. Sett på plass batteriet (se [Sette på plass batteriet](file:///C:/data/systems/ins1564/no/sm/battery.htm#wp1200639)).
- **FORHOLDSREGEL: Før du slår på maskinen må du skru inn igjen alle skruer og kontrollere at det ikke ligger igjen løse skruer inni datamaskinen. Ellers kan det oppstå skade på datamaskinen.**
- 23. Slå på datamaskinen.
- **MERK:** Etter at du har skiftet ut hovedkortet, må du legge inn datamaskinens servicemerke i BIOS på det nye hovedkortet.
- 24. Legg inn servicemerket (se [Legge inn servicemerket i BIOS\)](#page-54-1).

### <span id="page-54-1"></span>**Legge inn servicemerket i BIOS**

- 1. Forsikre deg om at strømadapteren er koblet til, og at hovedbatteriet er satt inn på riktig måte.
- 2. Slå på datamaskinen.
- 3. Trykk <F2> under POST for å gå inn i systemoppsettsprogrammet.

4. Naviger til sikkerhetskategorien, og skriv inn servicemerket i feltet **Set Service Tag** (Angi servicemerke).

#### **Servicehåndbok for Dell™ Inspiron™ 1564**

**MERK:** Et MERK-avsnitt inneholder viktig informasjon som gjør at du kan bruke datamaskinen mer effektivt.

**FORHOLDSREGEL: FORHOLDSREGEL angir enten potensiell fare for maskinvaren eller tap av data, og forteller hvordan du kan unngå problemet.** 

**ADVARSEL: En ADVARSEL angir en potensiell fare for skade på eiendom, personskade eller dødsfall.** 

**Informasjonen i dette dokumentet kan endres uten varsel. © 2009 Dell Inc. Med enerett.**

Reproduksjon av dette materialet i enhver form er strengt forbudt uten skriftlig tillatelse fra Dell Inc.

Varemerker som brukes i denne teksten: *Dell, DELL-*loggen og *Inspiron er varemerker for Dell Inc. Bluetorih er et registrert varemerke som eies av Bluetooth SIG, Inc., og som<br>brukes av Dell under lisens. <i>Microsoft, Wind* og/eller andre land.

Andre varemerker og varenavn kan brukes i dette dokumentet som en henvisning til institusjonene som innehar rettighetene til merkene og navnene, eller til produktene. Dell<br>Inc. fraskriver seg eierinteresse for varemerker o

Desember 2009 Rev. A00

#### <span id="page-57-0"></span> **USB-kort/lydkort Servicehåndbok for Dell™ Inspiron™ 1564**

- 
- [Fjerne USB-kortet/lydkortet](#page-57-1)
- [Sette på plass USB](#page-58-0)-kortet/lydkortet
- ADVARSEL: Før du arbeider inne i datamaskinen må du lese sikkerhetsinformasjonen som fulgte med datamaskinen. Hvis du vil ha mer<br>informasjon om sikkerhet, går du til hjemmesiden for overholdelse av forskrifter (Regulatory
- **FORHOLDSREGEL: Bare en godkjent servicetekniker skal utføre reparasjoner på datamaskinen. Skade forårsaket av servicearbeid som ikke er godkjent av Dell™, dekkes ikke av garantien.**
- **FORHOLDSREGEL: For å unngå elektrostatisk utlading kan du bruke en jordingsstropp rundt håndleddet eller berøre en umalt metallflate med jevne mellomrom.**

**FORHOLDSREGEL: For å forhindre skader på hovedkortet bør du ta ut hovedbatteriet (se [Fjerne batteriet](file:///C:/data/systems/ins1564/no/sm/battery.htm#wp1199649)) før du arbeider inne i datamaskinen.**

# <span id="page-57-1"></span>**Fjerne USB-kortet/lydkortet**

- 1. Følg fremgangsmåten under [Før du begynner](file:///C:/data/systems/ins1564/no/sm/before.htm#wp1438061).
- 2. Fjern batteriet (se [Fjerne batteriet](file:///C:/data/systems/ins1564/no/sm/battery.htm#wp1199649)).
- 3. Fjern den optiske stasjonen (se [Fjerne den optiske stasjonen](file:///C:/data/systems/ins1564/no/sm/optical.htm#wp1180116)).
- 4. Fjern moduldekslet (se [Fjerne moduldekslet\)](file:///C:/data/systems/ins1564/no/sm/cover.htm#wp1223484).
- 5. Fjern strømknappanelet (se Fierne strømknappanelet).
- 6. Fjern tastaturet (se [Fjerne tastaturet\)](file:///C:/data/systems/ins1564/no/sm/keyboard.htm#wp1188497).
- 7. Fjern håndstøtten (se [Fjerne håndstøtten](file:///C:/data/systems/ins1564/no/sm/palmrest.htm#wp1051070)).
- 8. Løft kontaktlåsen, og trekk USB-kabelen/lydkabelen ut av kontakten på USB-kortet/lydkortet.
- 9. Fjern skruen som fester USB-kortet/lydkortet til datamaskinbasen.
- 10. Løft USB-kortet/lydkortet og løsne USB- og lydkontaktene fra datamaskinbasen.

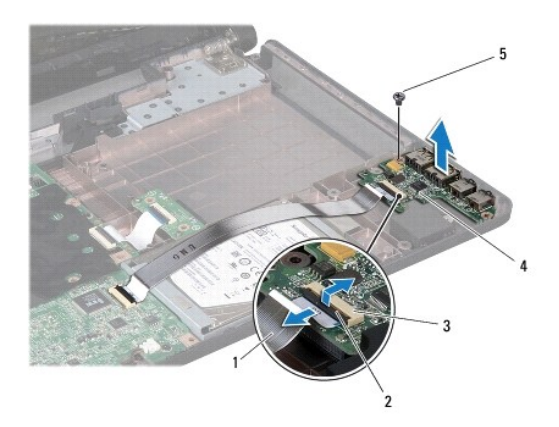

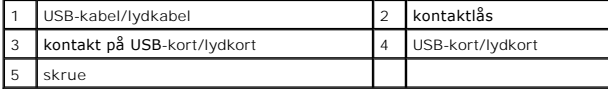

# <span id="page-58-0"></span>**Sette på plass USB-kortet/lydkortet**

- 1. Følg fremgangsmåten under [Før du begynner](file:///C:/data/systems/ins1564/no/sm/before.htm#wp1438061).
- 2. Juster kontaktene på USB-kortet/lydkortet etter sporene på datamaskinbasen.
- 3. Bruk justeringspinnene på datamaskinbasen til å plassere USB- kortet/lydkortet på riktig måte.
- 4. Sett på plass skruen som fester USB-kortet/lydkortet til datamaskinbasen.
- 5. Skyv USB-kabelen/lydkabelen inn i kontakten på USB-kortet/lydkortet, og trykk ned kontaktlåsen for å feste kabelen.
- 6. Sett på plass håndstøtten (se [Sette på plass håndstøtten](file:///C:/data/systems/ins1564/no/sm/palmrest.htm#wp1051265)).
- 7. Sett på plass tastaturet (se [Sette på plass tastaturet](file:///C:/data/systems/ins1564/no/sm/keyboard.htm#wp1206971)).
- 8. Sett på plass strømknappanelet (se [Sette på plass strømknappanelet](file:///C:/data/systems/ins1564/no/sm/powerpan.htm#wp1061007)).
- 9. Sett på plass moduldekslet (se [Sette på plass moduldekslet](file:///C:/data/systems/ins1564/no/sm/cover.htm#wp1229256)).
- 10. Sett på plass den optiske stasjonen (se [Sette på plass den optiske stasjonen](file:///C:/data/systems/ins1564/no/sm/optical.htm#wp1193956)).
- 11. Sett på plass batteriet (se [Sette på plass batteriet](file:///C:/data/systems/ins1564/no/sm/battery.htm#wp1200639)).

**FORHOLDSREGEL: Før du slår på maskinen må du skru inn igjen alle skruer og kontrollere at det ikke ligger igjen løse skruer inni datamaskinen. Ellers kan det oppstå skade på datamaskinen.**